*ezTCP/Ethernet series*

ezTCP コンフィグライブラリ

# ezConfig VC++Library(Static Link)

# ライブラリ仕様書

第4版

Alpha Project Co., Ltd.

https://www.apnet.co.jp

I

## ご使用になる前に

このたびは、「ezConfig Library」をお使い頂きまして誠に有り難うございます。ソフトウェアをお役 立て頂くために、このライブラリ仕様書を十分お読み下さいますようお願いいたします。今後共、弊 社製品をご愛顧賜りますよう宜しくお願いいたします。

## 使用上の注意

- ■本ソフトウェア※1と仕様書※2の利用または使用に関連して生じた一切の損害(逸失利益、機密情報若しくはその 他の情報喪失、事業の中断を含む)について、当社ではその責任を負わず、また損害賠償責任を負いません。
- ■本ソフトウェアと仕様書は、何等の保証なく提供されています。明示、黙示、または法律上の保証であると否と を問わず、本ソフトウェアと仕様書について、瑕疵がないこと、特定目的に対する適合性、ウィルスの不存在、 応答の的確性、使用結果のいかんを含めて、一切の保証を行いません。
- ■本ソフトウェアは、弊社取り扱いの製品「ezTCP シリーズ」とともに利用されるソフトウェアであり、その他の製 品及びその他の目的のために利用することを禁止します。
- ■本ソフトウェアを組み込んで作成されたアプリケーションプログラム等を弊社製品「ezTCP シリーズ」とともに利 用する目的において再配布することを許可します。ただし、本ソフトウェア及びサンプルプログラム、仕様書の 一部または全部を二次利用可能な形式(ライブラリ形式、ソースコード等)で再配布する事は禁止します。

※1「ソフトウェア」:Sollae System 製「ezConfig Library」のことを示しています。 ※2「仕様書」:本文書である ALPHA PROJECT 製「ライブラリ仕様書」のことを示しています。

## 動作確認

■MicroSoft 社の VC++6.0®での動作を確認しています。

目 次

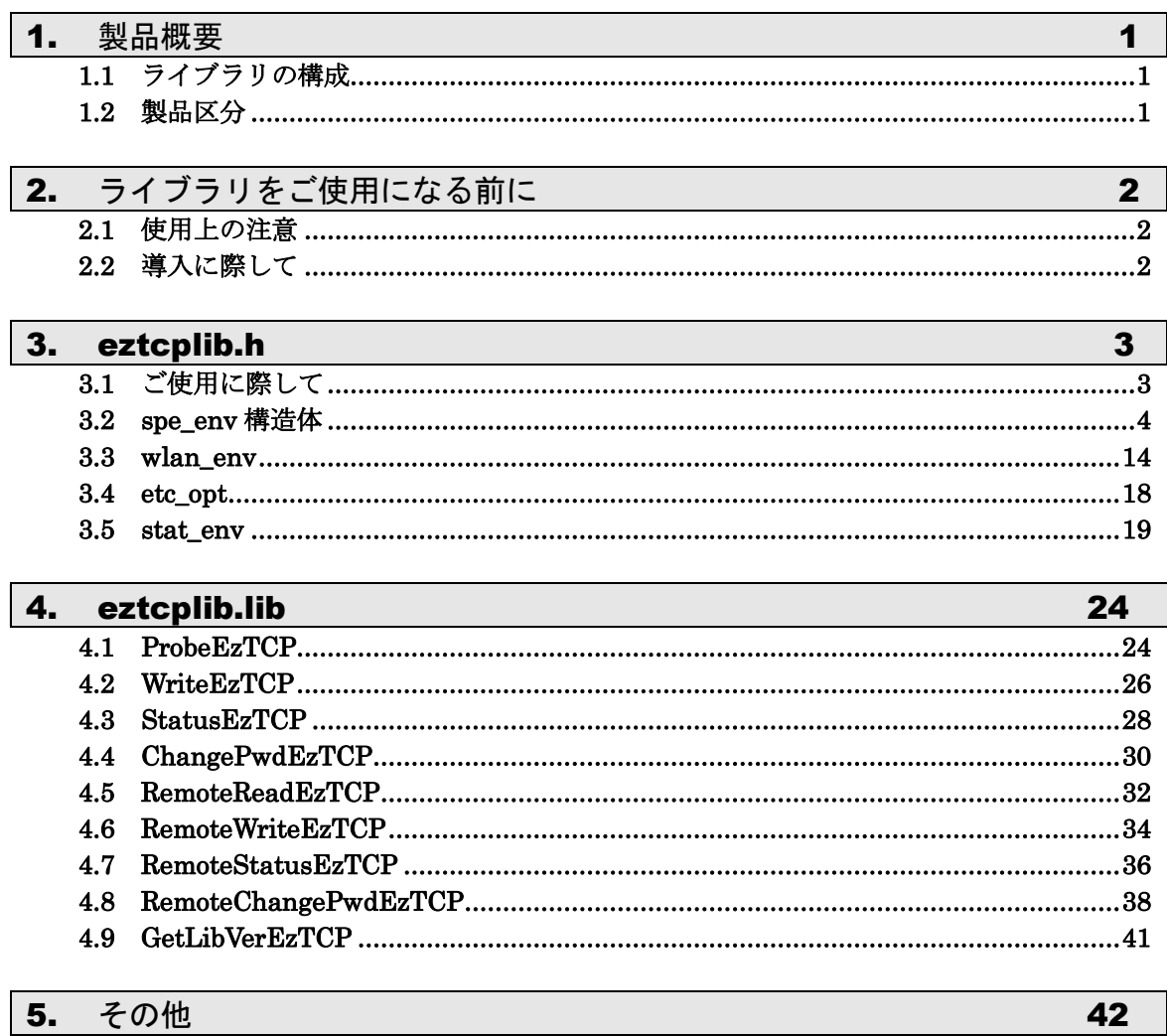

## <span id="page-3-0"></span>1. 製品概要

本ライブラリは EZL シリーズのコンフィギュレーションソフトウェアである「ezConfig」の機能をアプリケーション に組み込む為のスタティックライブラリです。本ライブラリを組み込むことにより、自作アプリケーションから EZL の設定を変更することが出来るようになります。

## <span id="page-3-1"></span>1.1 ライブラリの構成

本ライブラリは以下のファイルによって構成されています。

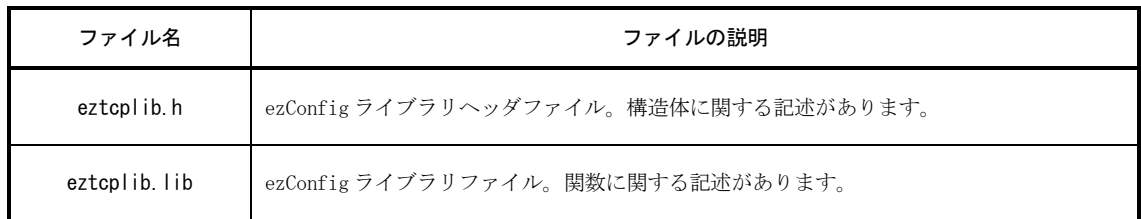

#### Table 1.1-1 ライブラリの構成

※リンク時には ws2\_32.lib が必要となります。 使用法に関しては添付のサンプルプログラムを参考にしてください。

## <span id="page-3-2"></span>1.2 製品区分 j

本文中で述べている対応製品は次のように区別しています。

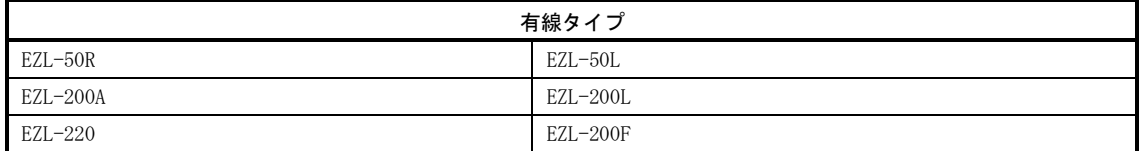

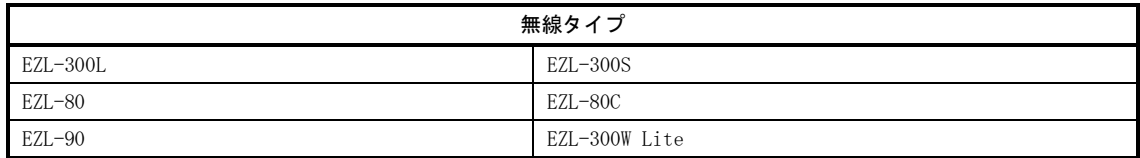

#### Table 1.2-1 説明文中の製品区分について

# <span id="page-4-0"></span>2. ライブラリをご使用になる前に

本ライブラリをご使用になる場合は次の点に注意してください。

## <span id="page-4-1"></span>2.1 使用上の注意

- 1.「予約メンバ(reserved members)」、「未使用メンバ(not used members)」表記のある構造体は使用が認められて いません。その為、これらのメンバはご使用にならないで下さい。
- 2. 誤った情報を書き込んだ場合、ezTCP は意図するとおりに動作しなくなります。そのため、ezTCP に対し設定を 書き込む場合は、事前に ezTCP の MAC アドレスや、IP アドレスなどの設定を控えておくようにお願い致します。
- 3. 使用によって生じた損害の保証、及び一切のサポートは行いません。

## <span id="page-4-2"></span>2.2 導入に際して

ご使用の際は、ソースコードに eztcplib.h をインクルードし、ライブラリに ws2\_32.lib と eztcplib.lib を追加し てください。

## <span id="page-5-0"></span>3. eztcplib.h

本文では、「eztcplib.h」に記述のある各構造体について説明しています。

## <span id="page-5-1"></span>3.1 ご使用に際して

本ヘッダファイルをご使用になる場合は次の点にご注意下さい。

#### ○注意点

- ・本章で言及されていない値については、予約(Reserved)されています。その為、型や、名称、言及されていない 引数の命令などに関しては、変更を行わないでください。
- ・本章で説明している全ての引数は、次の例外を除き全てリトルエンディアンで格納されています。

例外(ビッグエンディアンの引数):

local\_ip, net\_mask, gate\_ip, remote\_ip

※枠内に示す引数に関しては、ビッグエンディアンで設定を行ってください。

List 3.1-1 引数の例外(ビッグエンディアン)

## <span id="page-6-0"></span>3.2 spe\_env 構造体

## 3.2.1 概要

spe\_env 構造体は機能の調査用です。状態表示や値の設定には ezCfg ライブラリを用います。

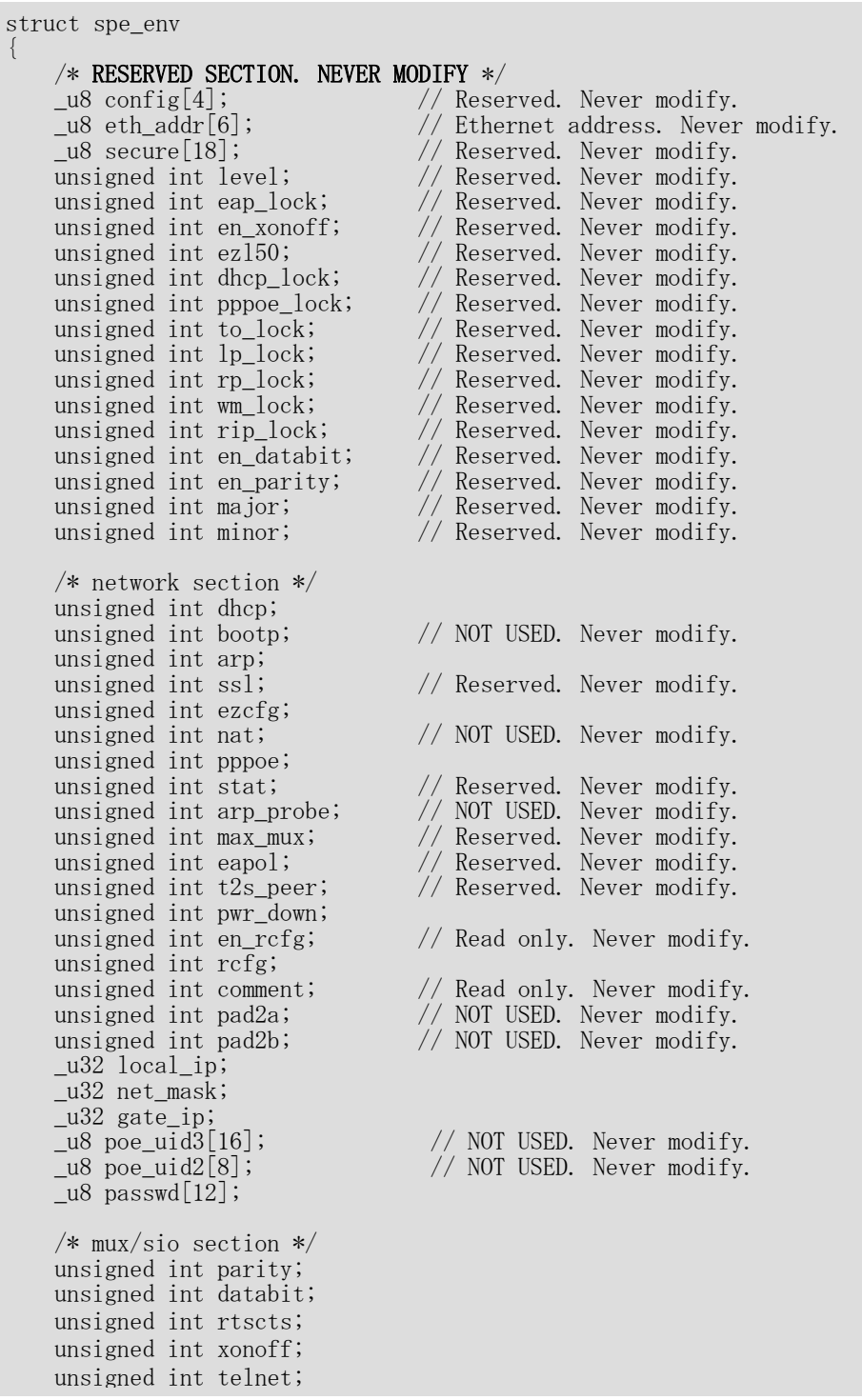

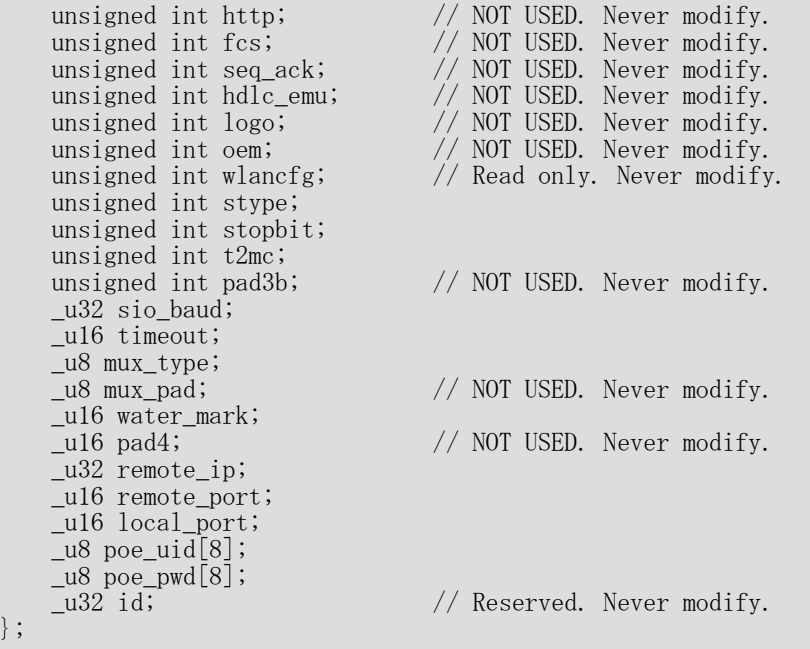

#### List 3.2-1 spe\_env 構造体

※List 3.2-1 で言及されない値は予約されています。

型、名前、言及されない引数の命令は変更しないでください。

不正な使用によって生じた損害の保証、及び一切のサポートは行いません。

## 3.2.2 引数

表の説明

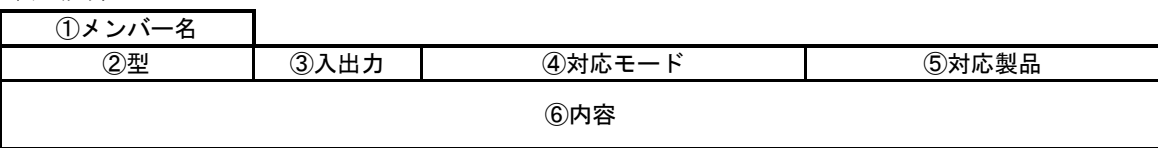

※⑤対応製品の詳細については、「1.2 製品区分」を参照してください。

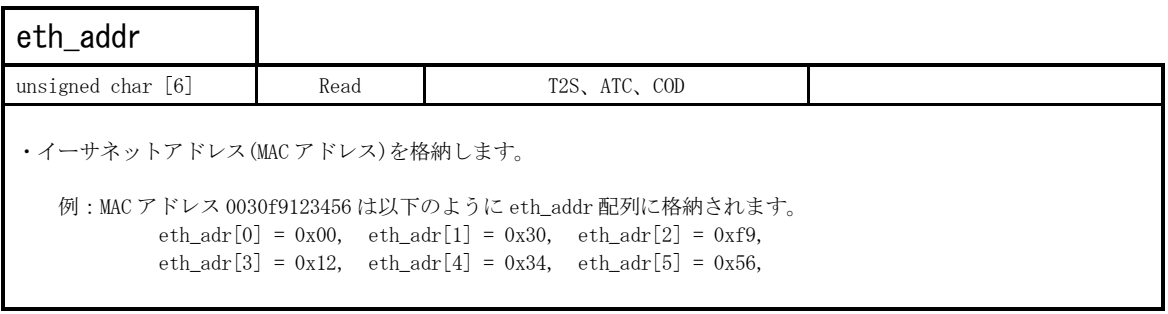

※値を変更してはいけません。また、不正な使用によって生じた損害の保証、および一切のサポートは行いません。

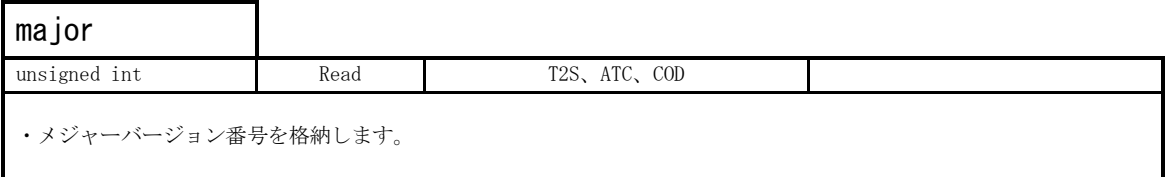

※値を変更してはいけません。また、不正な使用によって生じた損害の保証、および一切のサポートは行いません。

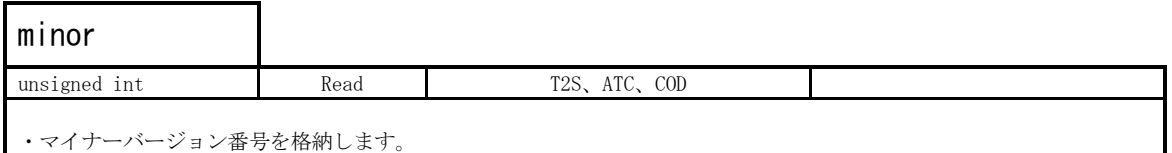

※値を変更してはいけません。また、不正な使用によって生じた損害の保証、および一切のサポートは行いません。

 $\mathbf{r}$ 

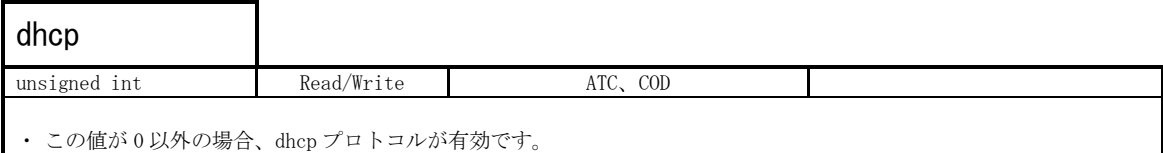

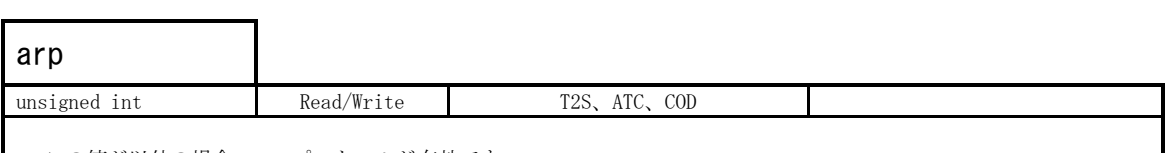

・ この値が以外の場合、apr プロトコルが有効です。

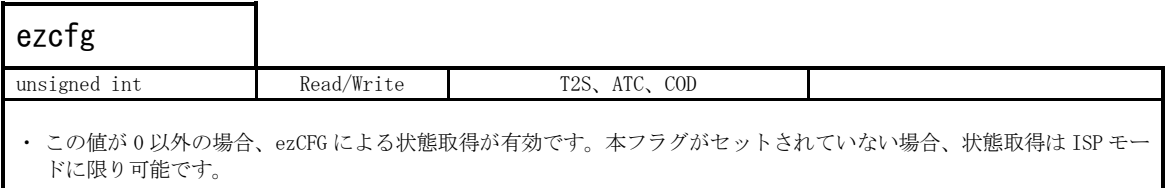

# pppoe unsigned int Read/Write ATC、COD ・ この値が 0 以外の場合、pppoe プロトコルが有効です。

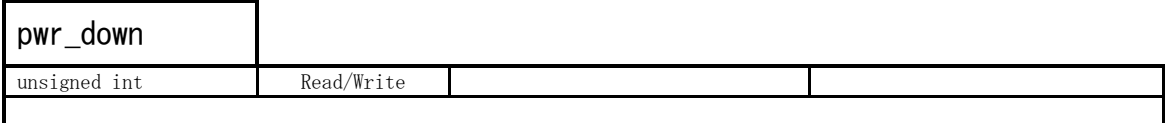

※この引数に対応しているのは無線タイプの製品です。

・ この値が 0 以外の場合、パワーダウンモードが有効です。

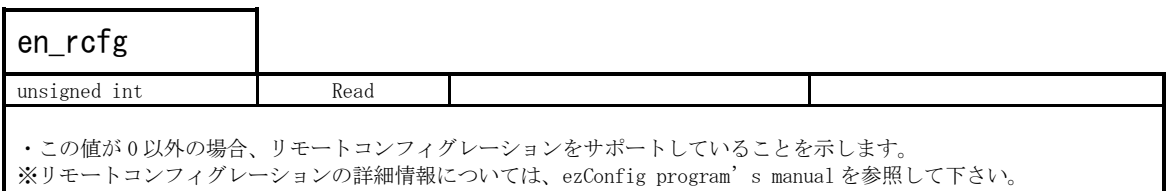

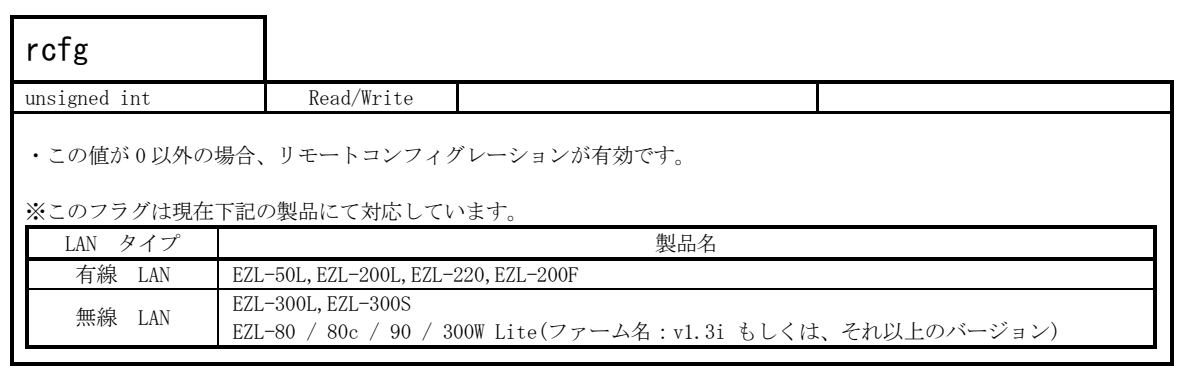

## comment

 $\mathsf{l}$ 

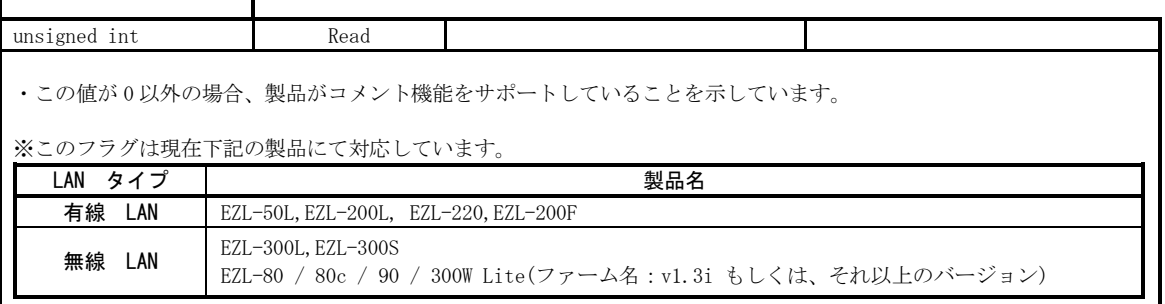

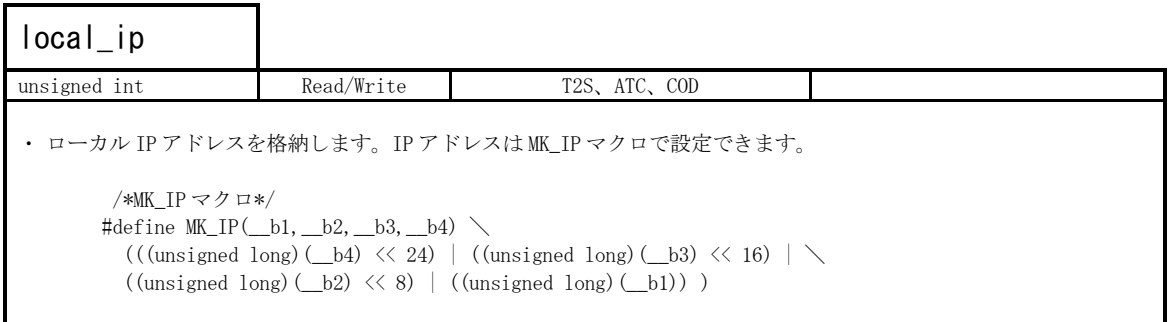

## net\_mask

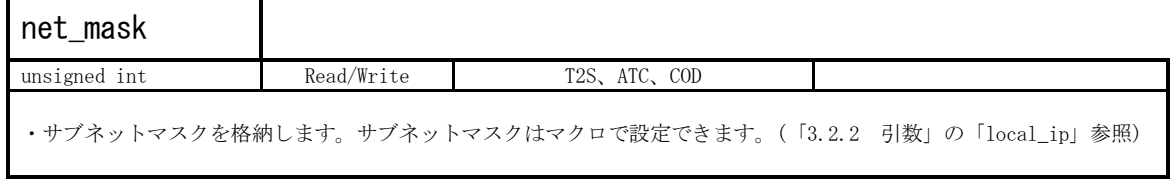

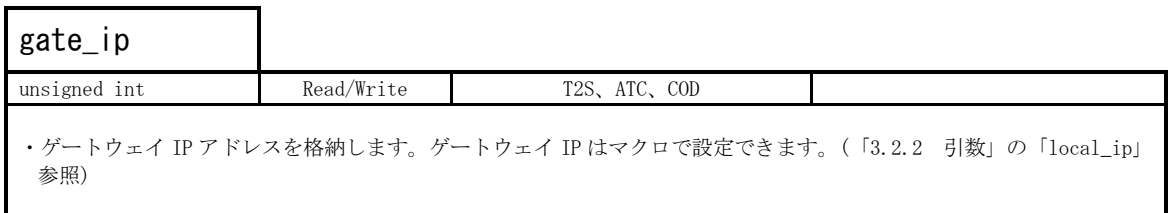

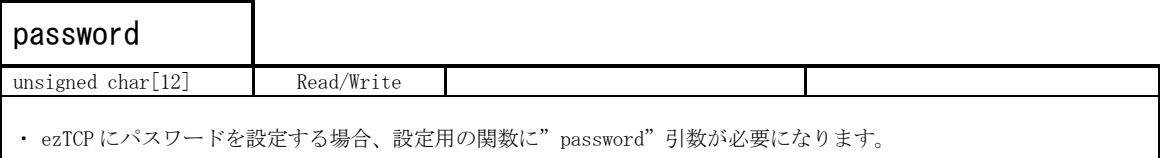

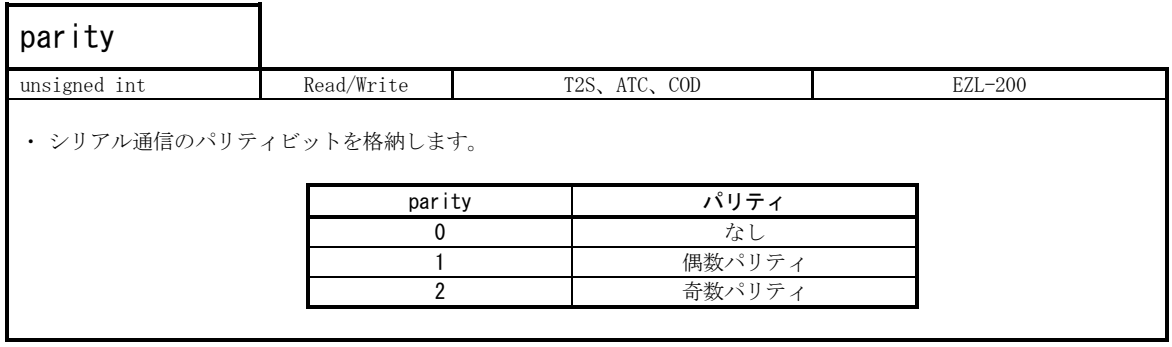

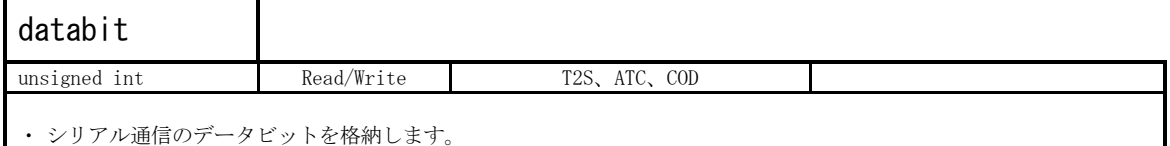

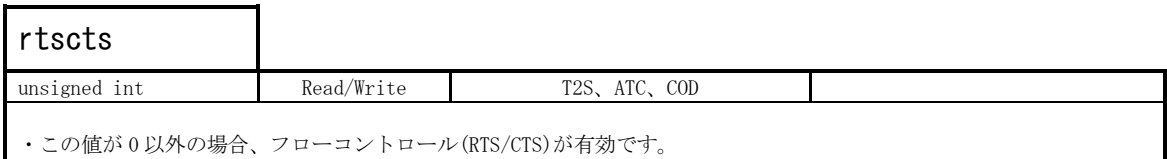

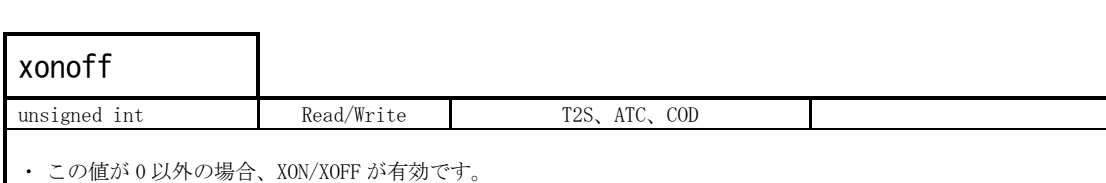

※EZL-50、及び EZL-200 では使用できません。

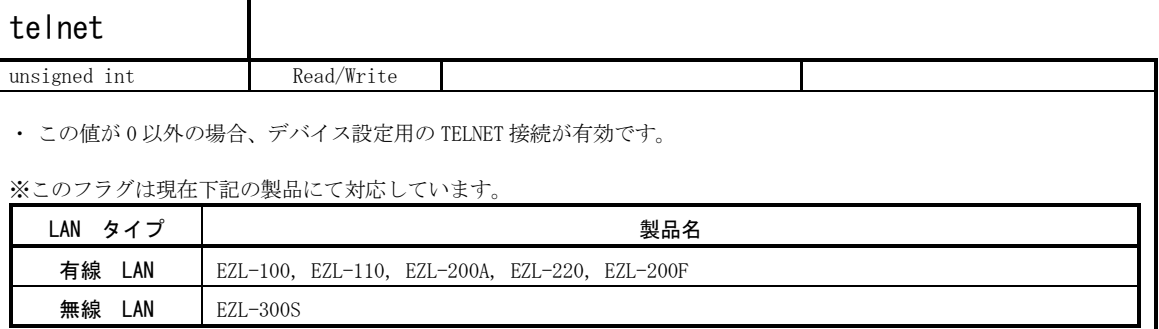

## wlancfg

 $\mathsf{l}$ 

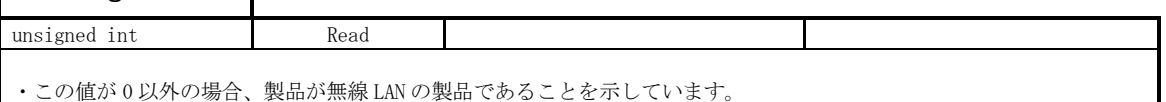

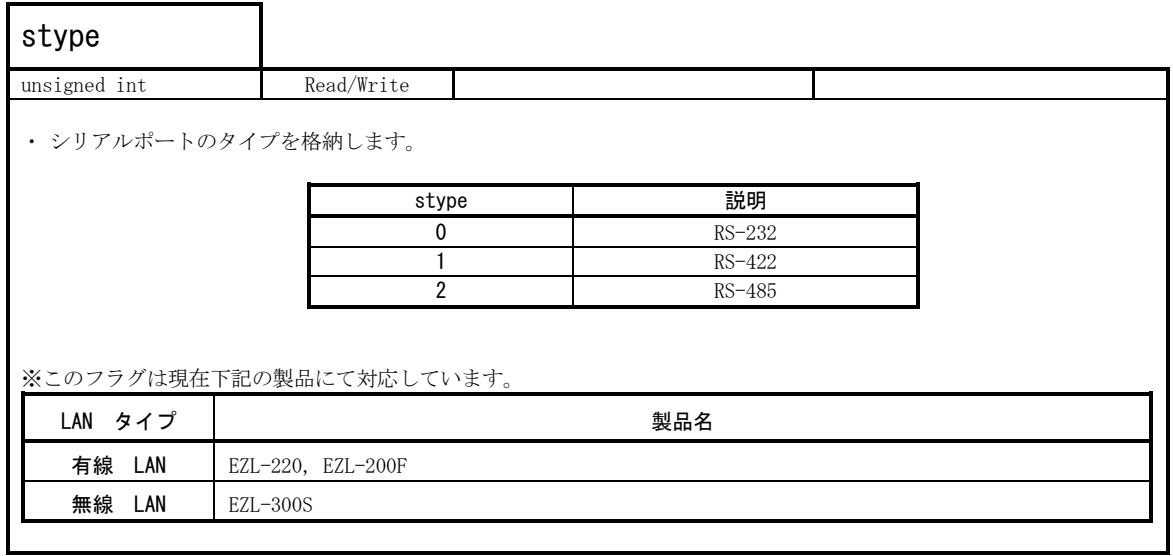

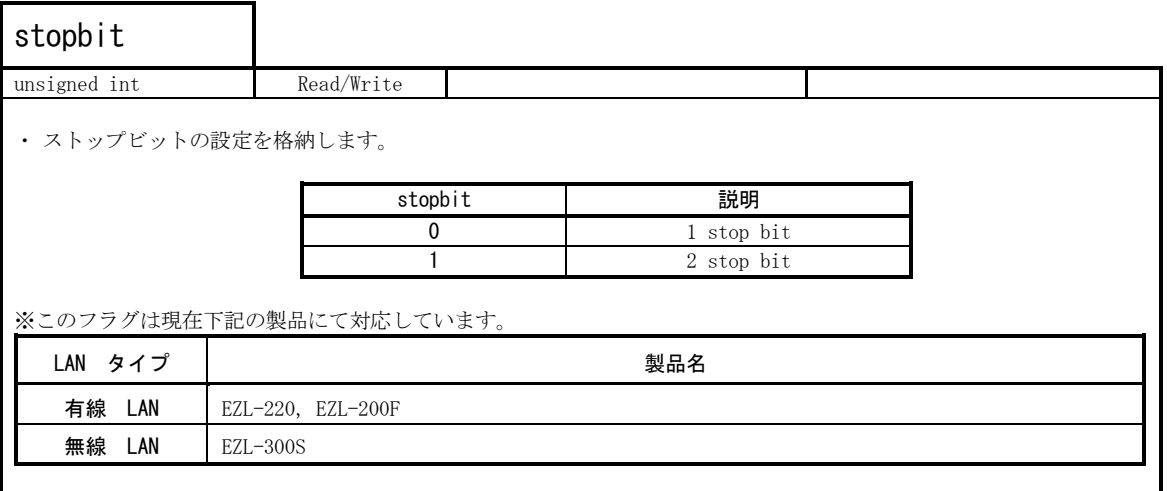

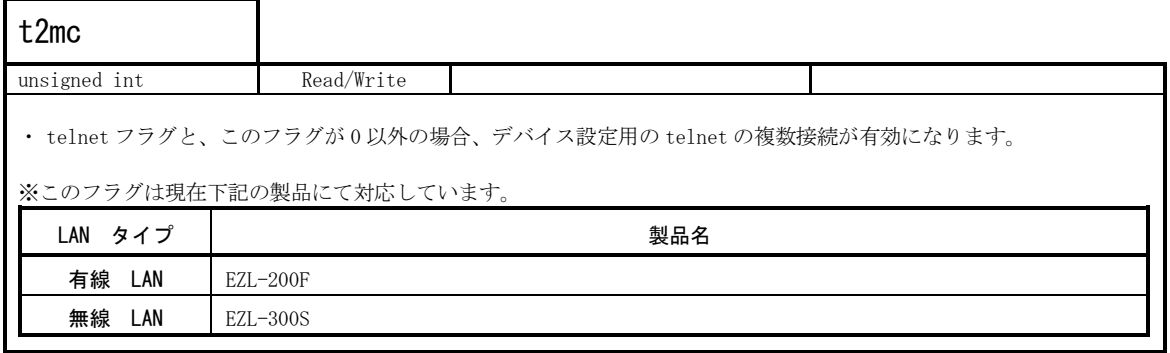

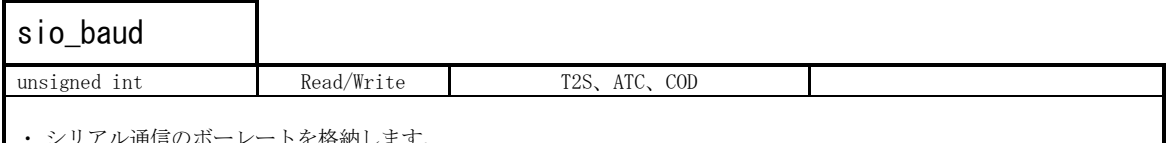

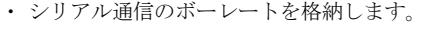

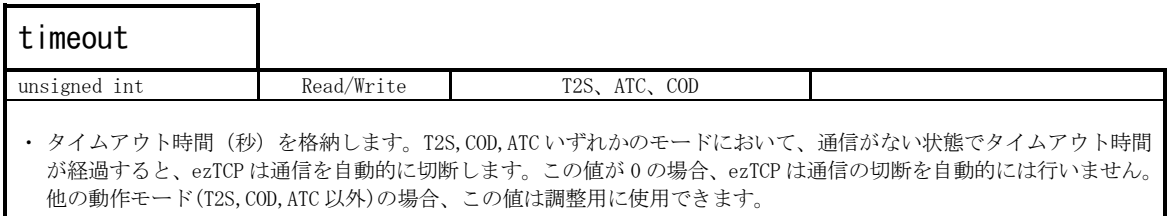

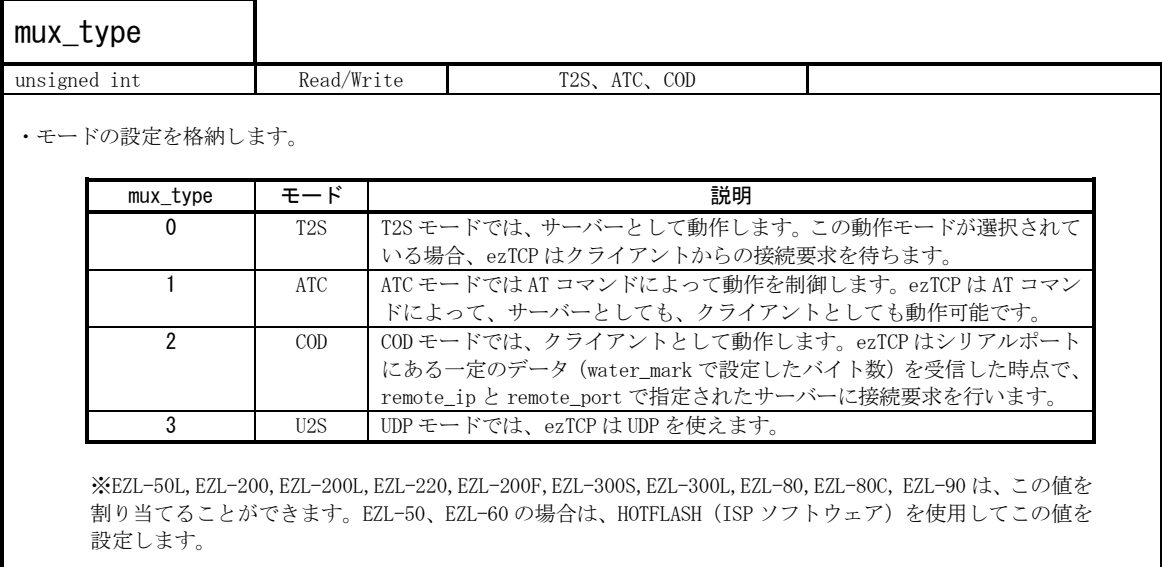

## water\_mark

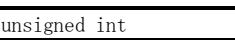

Read/Write COD、U2S

・ 接続開始時に許容するデータ量を格納します。この値は COD、U2S モードで使用します。

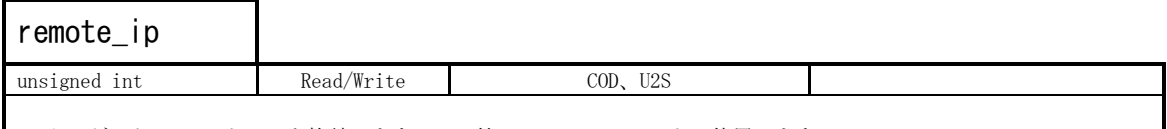

・ ターゲットの IP アドレスを格納します。この値は、COD、U2S モードで使用します。

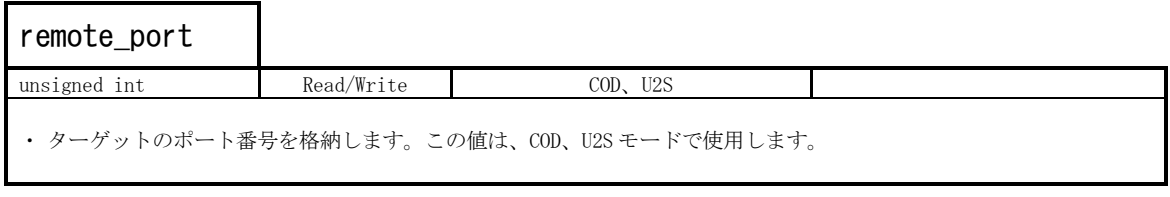

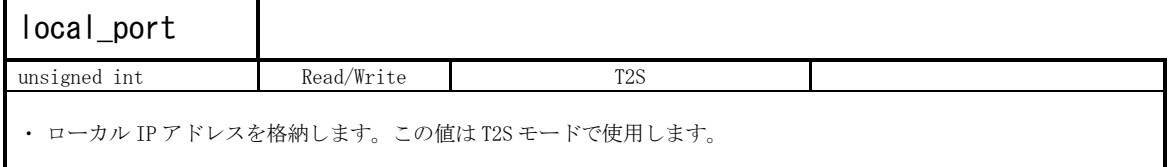

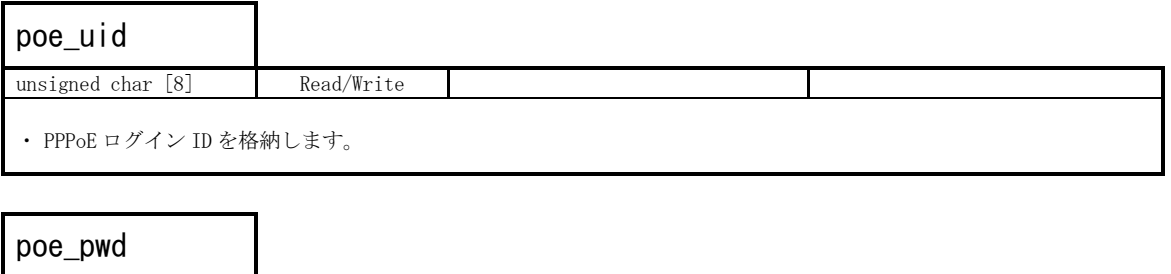

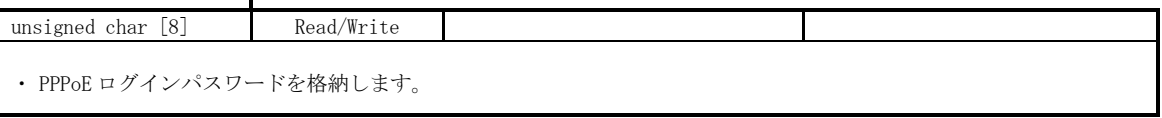

#### <span id="page-16-0"></span>3.3 wlan\_env

#### 3.3.1 概要

wlan\_env 構造体は無線タイプの製品で使用可能です。使用可能な製品を次に示します。

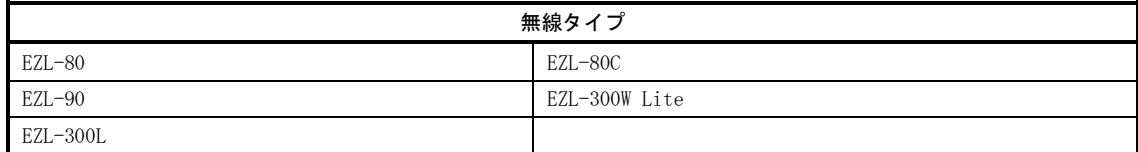

#### Table 3.3-1 Wlan\_env 構造体が使用可能な製品一覧

wlan\_env 構造体は機能の調査用です。状態表示や値の設定には ezCfg ライブラリを用います。

```
struct wlan_env

{
 unsigned int cctype; /* Connection Control Type */
   unsigned int channel; /* Channel */
  unsigned int wep; /* 0 - NO WEP, 1- 64BIT, 2- 128BIT */
  unsigned int wep_id; \frac{1}{2} /* 0, 1, 2, 3 */
   unsigned int cfg_ahc;
  unsigned int cfg ifs;
  unsigned int auth; \frac{1}{2} /* 0 - Open System, 1 - Shared Key */
  unsigned int pad1; <br>unsigned int pad2; <br>// NOT USED. Never modify.
                            // NOT USED. Never modify.
   u8 pad3[12]; \frac{1}{2} // NOT USED. Never modify.
   u8 target ssid[32];
   u8 new ssid[32];
   _u8 key64[4][6];
   _u8 key128[4][14];
};
```
#### List 3.3-2 wlan\_env 構造体

※List 3.3-2 で言及されない値は予約されています。 型、名前、言及されない引数の命令は変更しないでください。 型、名則、言及されない51数の命令は変更しないでくたさい。<br>不正な使用によって生じた損害の保証、及び一切のサポートは行いません。

## 3.3.2 引数

表の説明

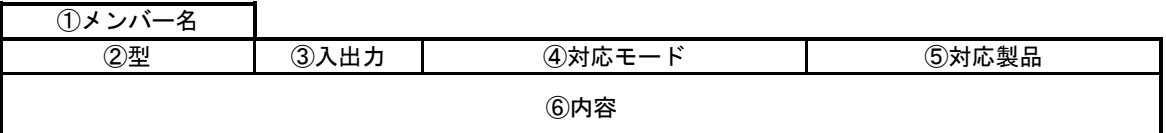

※⑤対応製品の詳細については、「1.2 製品区分」を参照してください。

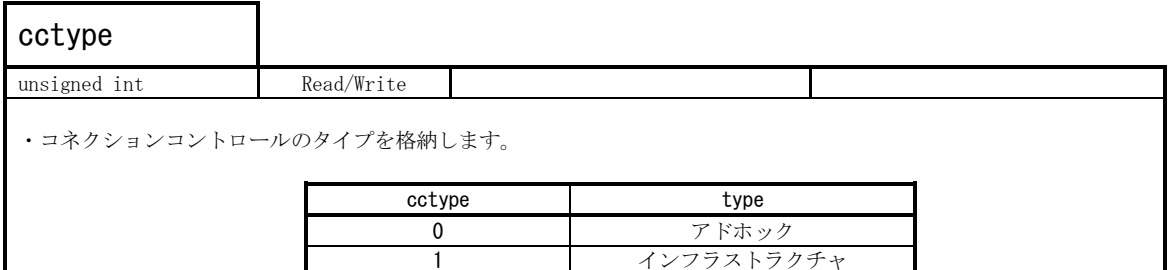

1 インフラストラクチャ

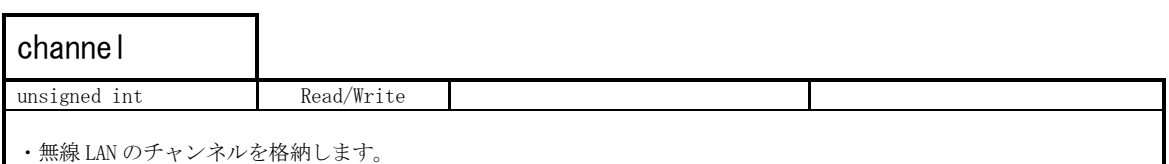

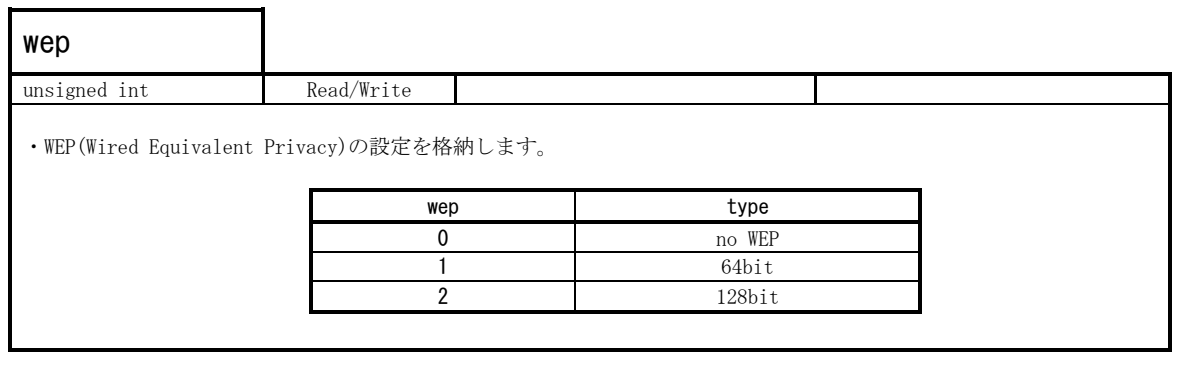

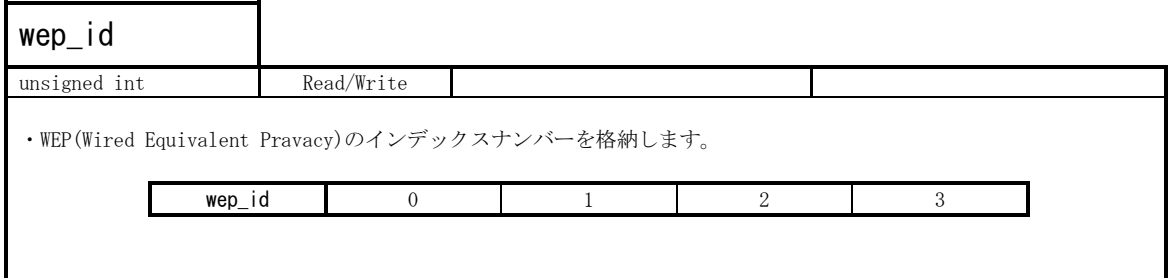

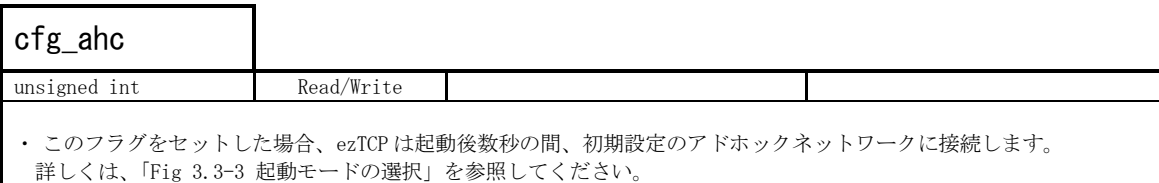

# $\sqrt{f_{\alpha}f_{\alpha}+f_{\alpha}}$

┑

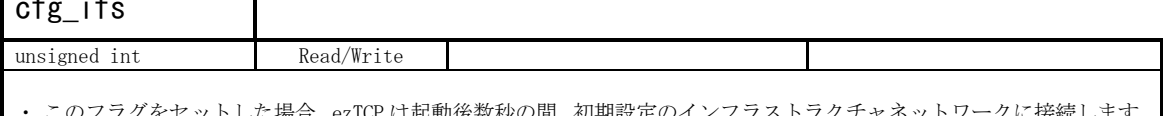

・ このフラグをセットした場合、ezTCP は起動後数秒の間、初期設定のインフラストラクチャネットワークに接続します。 詳しくは、「Fig 3.3-3 起動モードの選択」を参照してください。

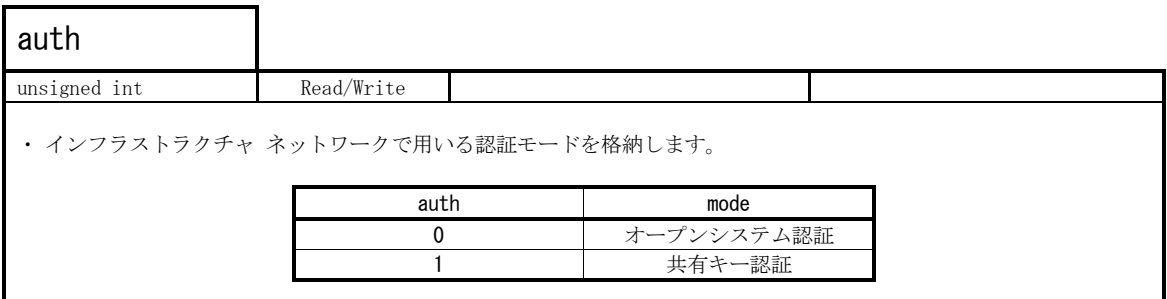

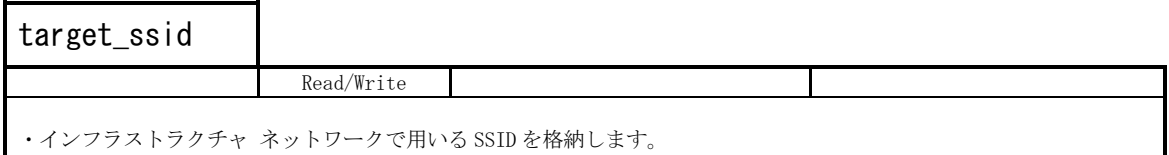

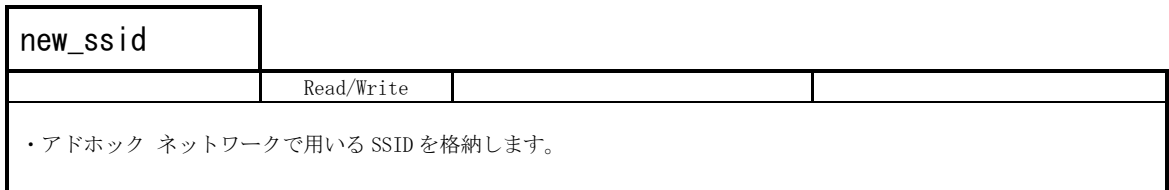

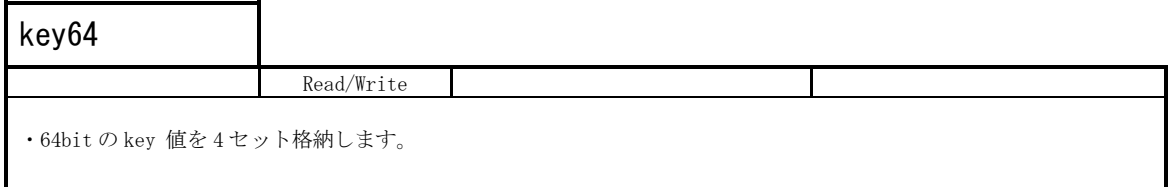

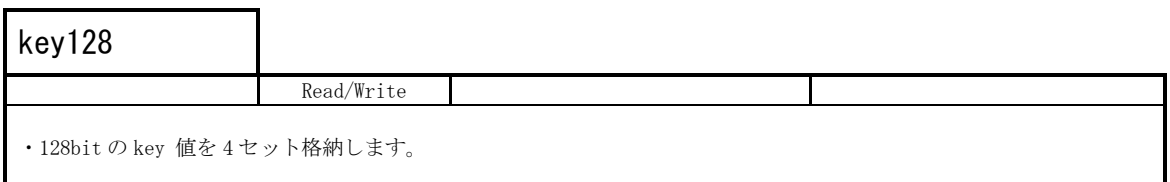

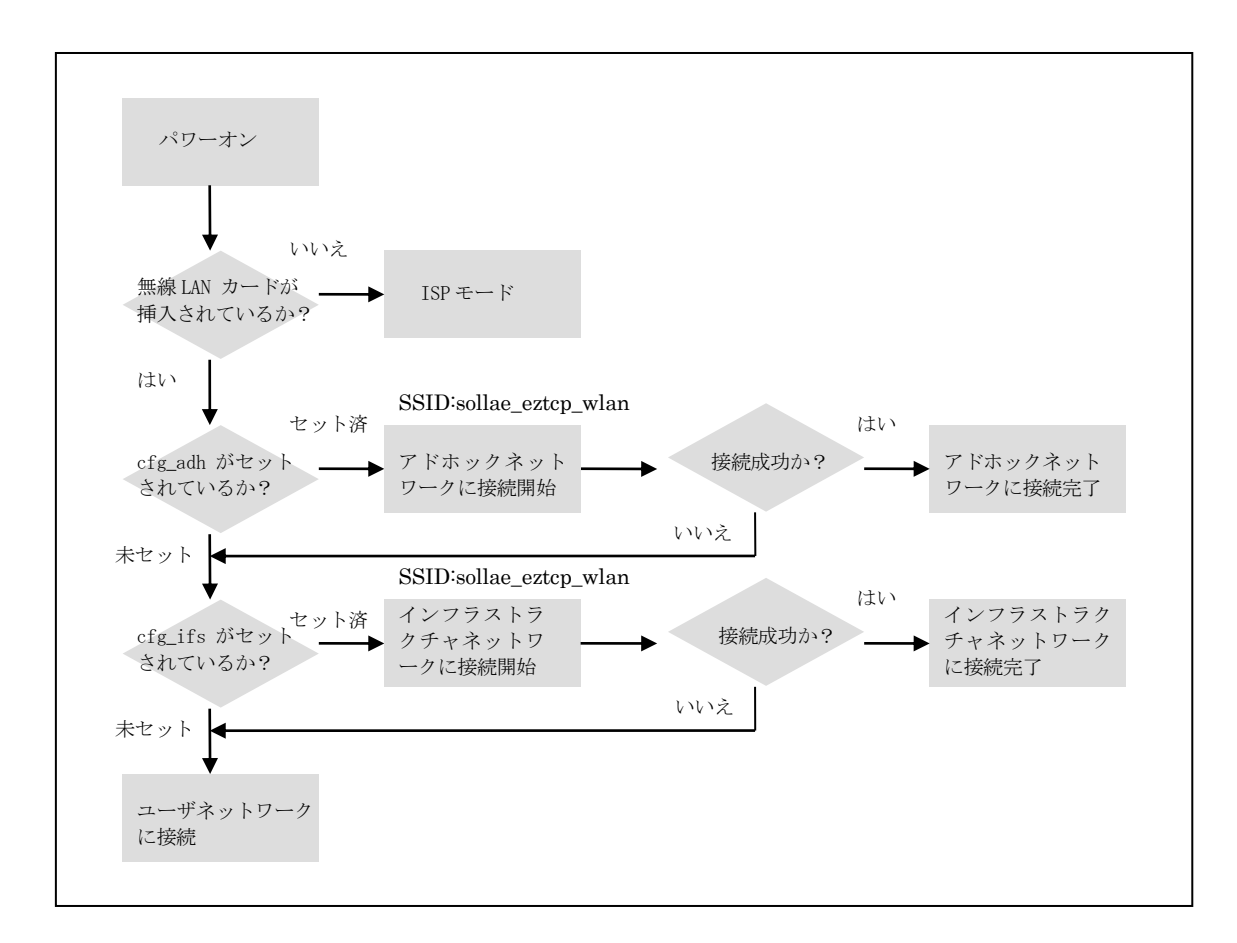

Fig 3.3-3 起動モードの選択

#### <span id="page-20-0"></span>3.4 etc\_opt

#### 3.4.1 概要

etc\_opt 構造体は、常用しないオプションに使用します。現在はコメント用オプションとして機能しています。 この関数は現在下記の製品にて対応しています。

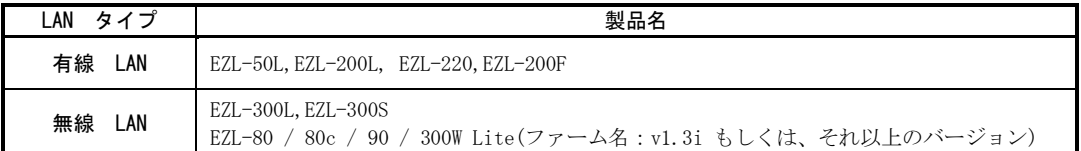

List 3.4-1 対応製品一覧

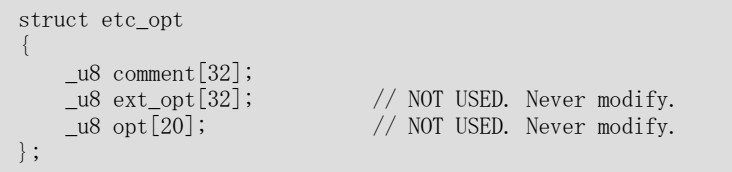

#### List 3.4-2 etc\_opt 構造体

※List 3.4-2 で言及されない値は予約されています。 型、名前、言及されない引数の命令は変更しないでください。 不正な使用によって生じた損害 の保証、及び一切のサポートは行いません。

# 3.4.2 引数

表の説明<br>——①×

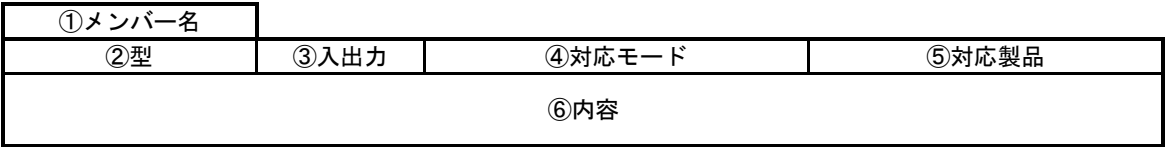

※⑤対応製品の詳細については、「1.2 製品区分」を参照してください。

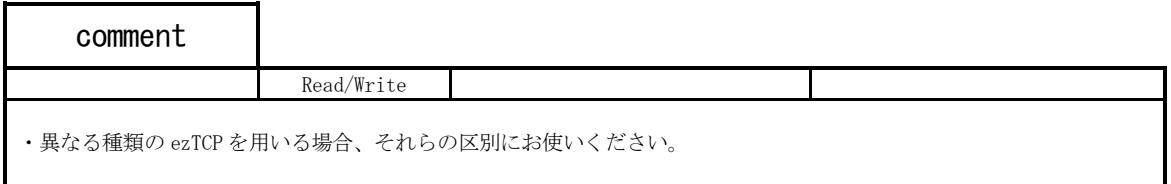

#### <span id="page-21-0"></span>3.5 stat\_env

#### 3.5.1 概要

stat\_env 構造体は、ezCfg ライブラリで使用する各関数の状態をステータス値として持っています。

```
struct stat_env
{
    \lfloor u8 \text{ ver } [8];
    \lbrack u8 \text{ freq}[6];_u8 boot_ver[8];
    \lceil u8 \rceil mac\lceil addr[6];
    \lnotu8 ip_addr[4];
    \lfloor u8 \rfloor sub_mask[4];
    _u8 gate_addr[4];
    unsigned int uptime_day;
    unsigned int uptime_hour;
    unsigned int uptime minute;
    unsigned int uptime_second;
    long unsigned int sio_rx;
    long unsigned int sio_tx;
    long unsigned int eth_rx;
    long unsigned int eth_tx;
    unsigned int eth_crc;
    unsigned int eth_align;
    unsigned int eth_lost;
    char text[256];
};
```
#### List 3.5-1 stat\_env 構造体

※List 3.5-1 で言及されない値は予約されています。 型、名前、言及されない引数の命令は変更しないでください。<br>- エエムは思とと、エサドカ場字、O.S.E.T. アジ、FLO.サポート。 不正な使用によって生じた損害 の保証、及び一切のサポートは行いません。

## 3.5.2 引数

表の説明

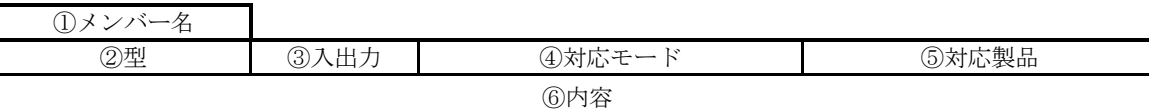

※⑤対応製品の詳細については、「1.2 製品区分」を参照してください。

 $\overline{\phantom{0}}$ 

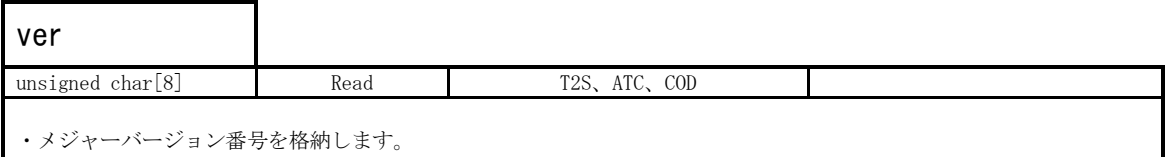

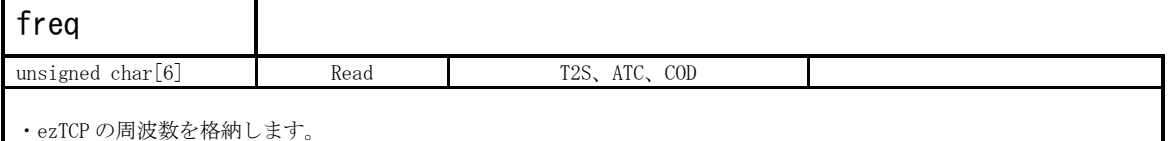

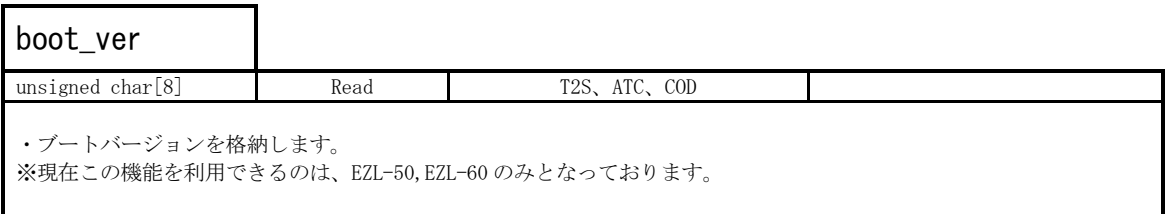

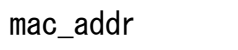

П

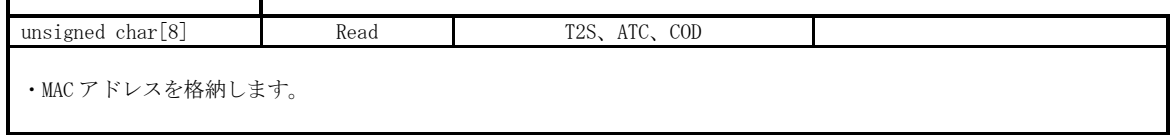

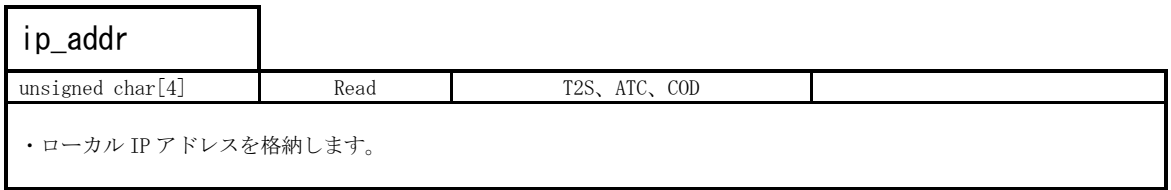

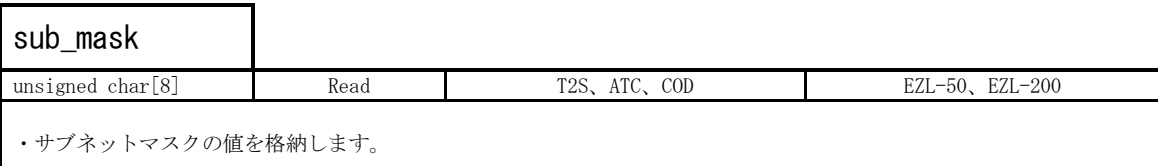

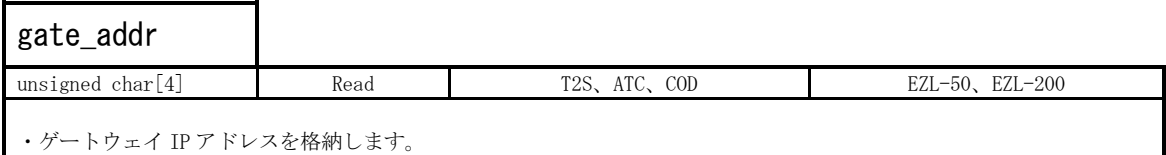

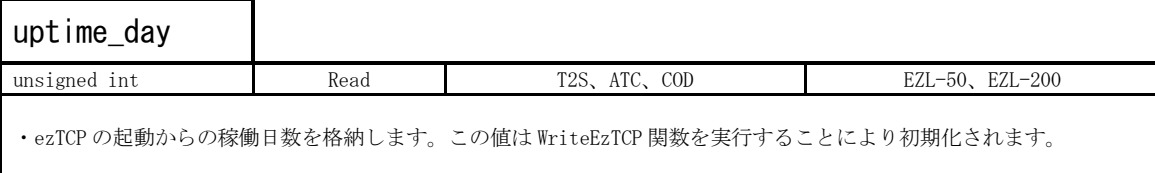

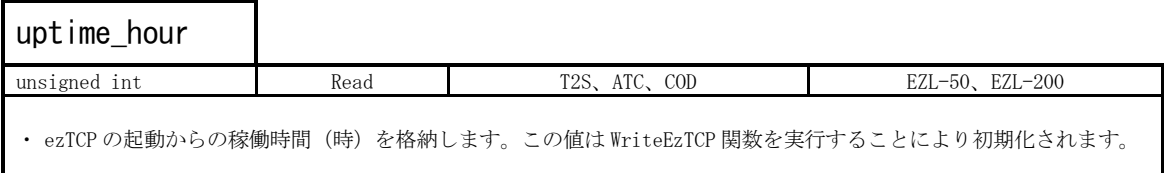

.<br>.

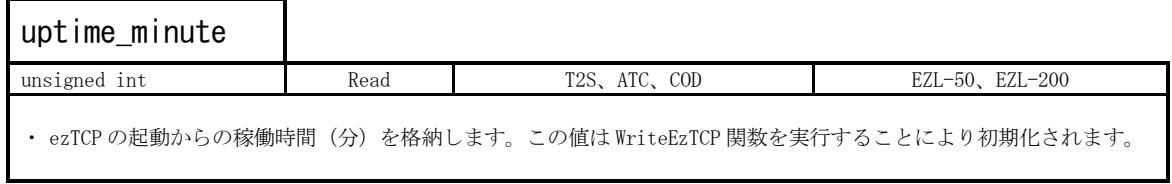

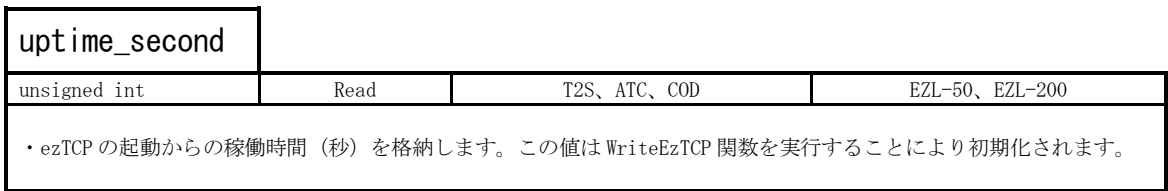

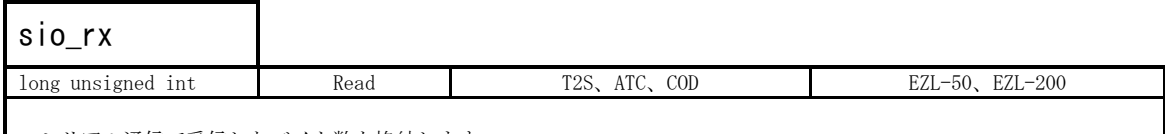

・シリアル通信で受信したバイト数を格納します。

 $\mathbf{r}$ 

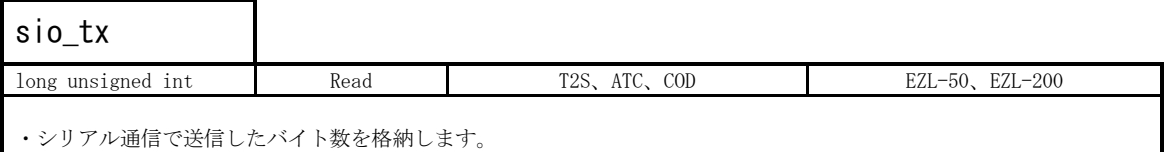

eth\_rx long unsigned int Read Read T2S、ATC、COD EZL-50、EZL-200 ・イーサネット通信で受信したバイト数を格納します。

## eth\_tx long unsigned int Read Read T2S, ATC, COD EZL-50, EZL-200 ・イーサネット通信で送信したバイト数を格納します。

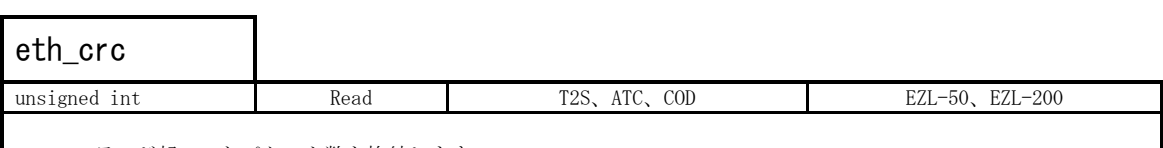

・CRC エラーが起こったパケット数を格納します。

# eth\_align unsigned int Read T2S, ATC, COD EZL-50, EZL-200 ・アライメントエラーが起こったパケット数を格納します。

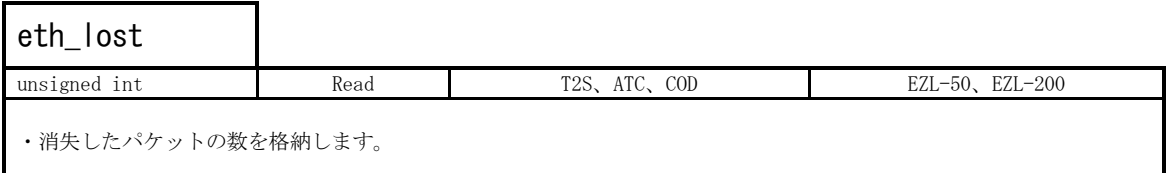

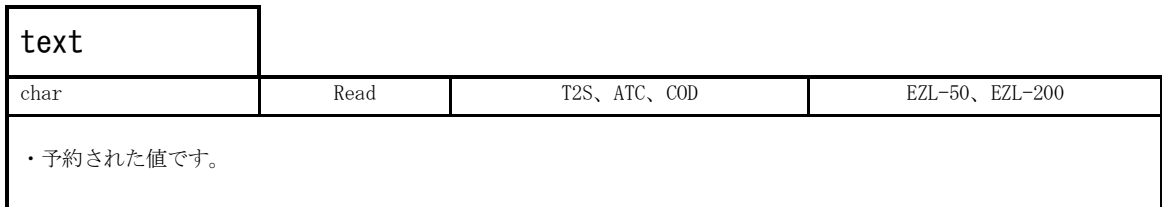

## <span id="page-26-0"></span>4. eztcplib.lib

## <span id="page-26-1"></span>4.1 ProbeEzTCP

#### 4.1.1 概要

ProbeEzTCP 関数はローカルネットワーク上の ezTCP を検索します。各 ezTCP の識別は MAC アドレスで行います。

## 4.1.2 プロトタイプ

int ProbeEzTCP(struct spe\_env \* eztcpenv, struct wlan\_env \* eztcpwenv, struct etc\_opt \* eztcpopt, int \* nResultCount, int \*nErrNum);

## List 4.1-1 ProbeEzTCP 関数のプロトタイプ宣言

## 4.1.3 引数

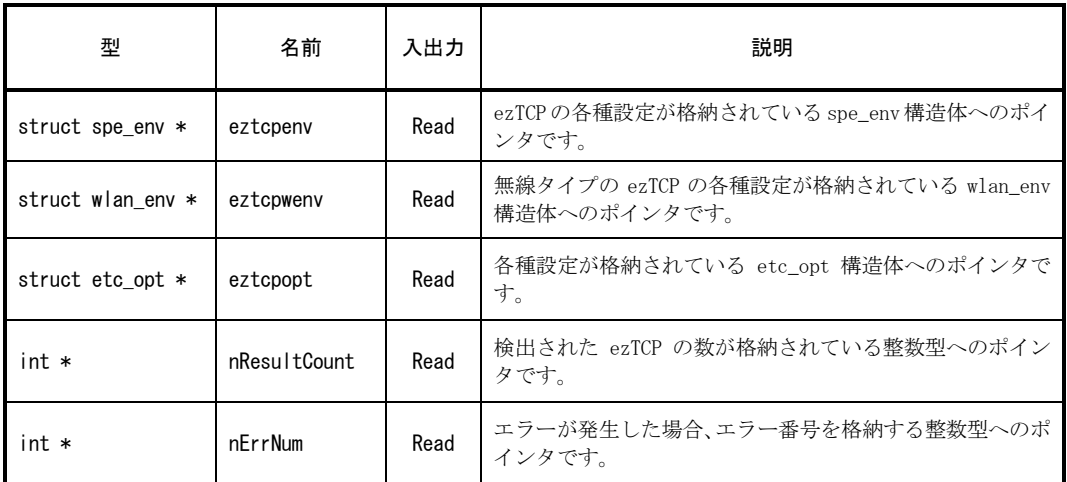

#### Table 4.1-2 ProbeEzTCP 関数の引数

#### 4.1.4 戻り値

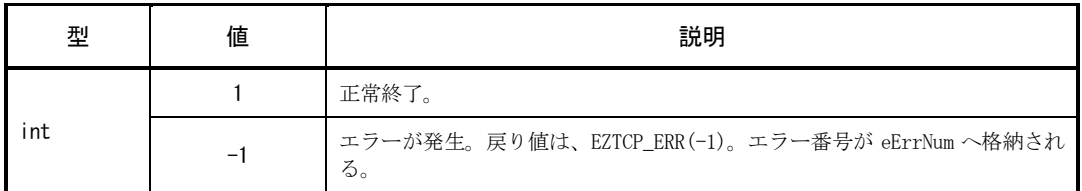

#### Table 4.1-3 ProbeEzTCP 関数の戻り値

## 4.1.5 使用上の注意点

- ・本関数を実行する前に、eztcpenv, eztcpwenv, eztcpopt 構造体のために十分なメモリ領域を確保する必要があ ります。
	- eg. env\_base =  $(struct spe\_env *)malloc(sizeof(struct spe\_env) * 256)$ ; wenv\_base =  $(struct wlan_env *)malloc(sizeof(struct wlan_env) * 256)$ ; etc\_base = (struct etc\_opt \*)malloc(sizeof(struct etc\_opt) \* 256);

上記の例では env\_base, wenv\_base, etc\_base はそれぞれ ezTCP の情報を 256 台分取得することができます。 つまりこの場合、ローカルネットワーク上に存在する ezTCP を最大 256 台検索を行うことができます。

- ・ProbeEzTCP 関数を使用するには eztcplib.h ヘッダーファイルを指定し、ライブラリに ws2\_32.lib と eztcplib.lib を加える必要があります。
- ・ProbeEzTCP 関数の実行には少なくとも数秒かかります。また、ローカルネットワーク上に多くの ezTCP が存在 する場合、関数の実行に多くの時間かかる場合があります。

## <span id="page-28-0"></span>4.2 WriteEzTCP

## 4.2.1 概要

WriteEzTCP 関数はローカルネットワーク上の ezTCP の設定を行います。ezTCP の指定は、eztcpenv 引数で行いま す。

## 4.2.2 プロトタイプ

```
int WriteEzTCP(struct spe_env * eztcpenv,
              struct wlan_env * eztcpwenv,
              struct etc_opt * eztcpopt,
```
int \*nErrNum);

### List 4.2-1 WriteEzTCP 関数のプロトタイプ宣言

## 4.2.3 引数

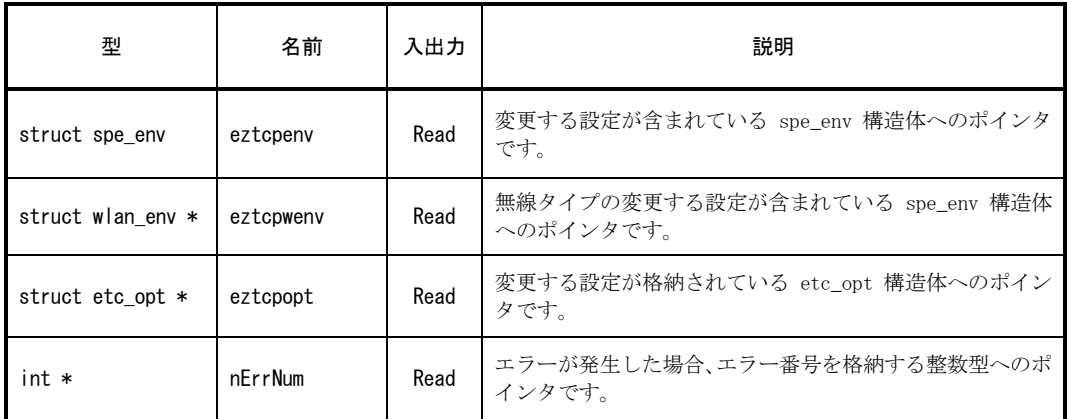

#### Table 4.2-2 WriteEzTCP 関数の引数

4.2.4 戻り値

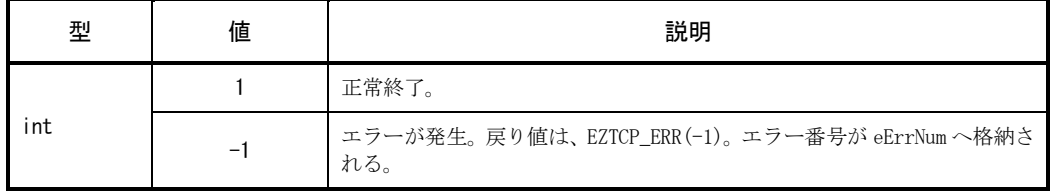

#### Table 4.2-3 WriteEzTCP 関数の戻り値

## 4.2.5 使用上の注意

- ・WriteEzTCP 関数を使用する前に、ProbeEzTCP 関数で ezTCP を検索し正しい MAC アドレスを取得しておく必要が あります。
- ・WriteEzTCP 関数を使用するには eztcplib.h ヘッダーファイルを指定し、ライブラリに ws2\_32.lib と eztcplib.lib を加える必要があります。
- ・WriteEzTCP 関数の実行には少なくとも数秒かかります。また、ローカルネットワーク上に多くの ezTCP が存在 する場合、関数の実行に多くの時間かかる場合があります。

## <span id="page-30-0"></span>4.3 StatusEzTCP

## 4.3.1 概要

StatusEzTCP 関数は、eztcpenv 引数の中で定義されている MAC アドレスの ezTCP の設定情報を取得します。

## 4.3.2 プロトタイプ

```
int StatusEzTCP(struct spe_env * eztcpenv,
               struct stat_env * eztcpstat,
               int *nErrNum);
```
#### List 4.3-1 StatusEzTCP 関数のプロトタイプ宣言

#### 4.3.3 引数

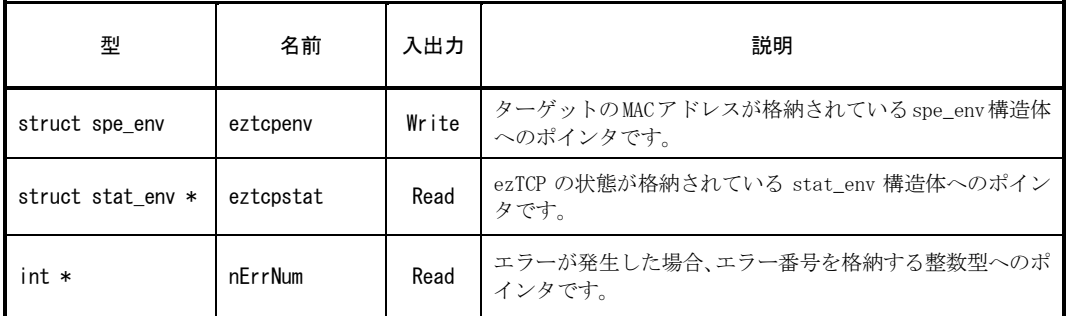

#### Table 4.3-2 StatusEzTCP 関数の引数

4.3.4 戻り値

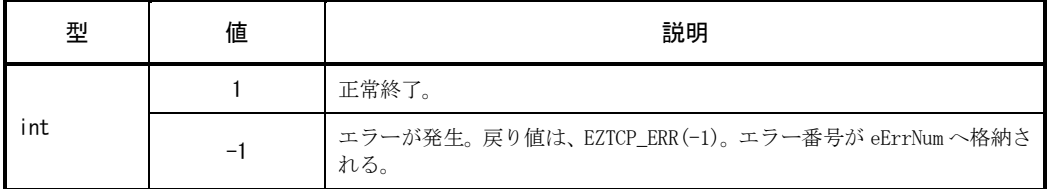

#### Table 4.3-3 StatusEzTCP 関数の戻り値

## 4.3.5 使用上の注意

- ・StatusEzTCP 関数を使用する前に、ProbeEzTCP 関数で ezTCP を検索し正しい MAC アドレスを取得しておく必要 があります。
- ・StatusEzTCP 関数を使用するには eztcplib.h ヘッダーファイルを指定し、ライブラリに ws2\_32.lib と eztcplib.lib を加える必要があります。
- ・StatusEzTCP 関数の実行には少なくとも数秒かかります。また、ローカルネットワーク上に多くの ezTCP が存 在する場合、関数の実行に多くの時間がかかる場合があります。

## <span id="page-32-0"></span>4.4 ChangePwdEzTCP

### 4.4.1 概要

ChangePwdEzTCP 関数は、ezTCP パスワードの変更または削除をします。

## 4.4.2 プロトタイプ

```
int ChangePwdEzTCP(struct spe_env * eztcpenv,
                  const char * szChangePwd,
                  int *nErrNum);
```
#### List 4.4-1 ChangePwdEzTCP 関数のプロトタイプ宣言

## 4.4.3 引数

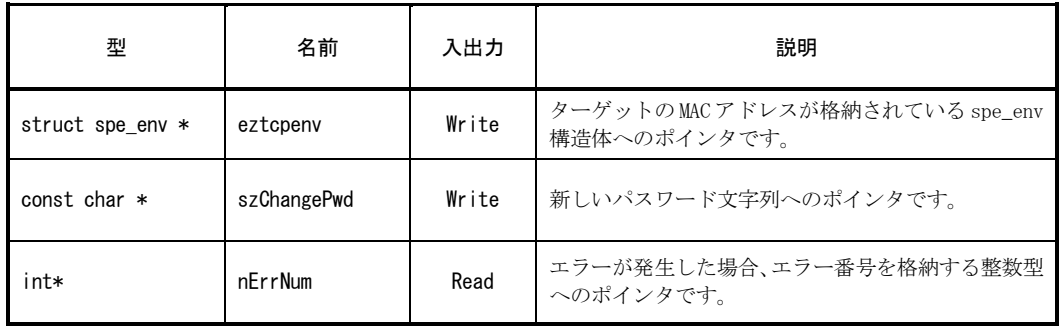

#### Table 4.4-2 ChangePwdEzTCP 関数の引数

## 4.4.4 戻り値

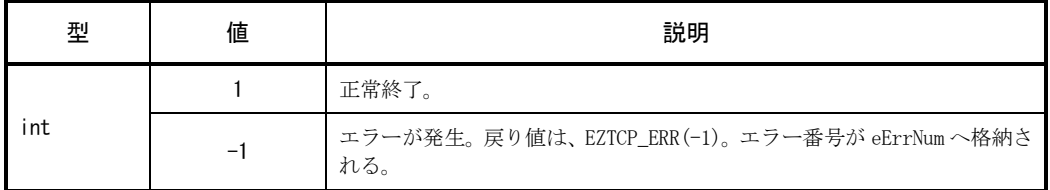

#### Table 4.4-3 ChangePwdEzTCP 関数の戻り値

## 4.4.5 使用上の注意

- ・ ChnangePwdEzTCP 関数を使用する前に、ProbeEzTCP 関数で ezTCP を検索し正しい MAC アドレスを取得しておく 必要があります。
- ・ChnangePwdEzTCP 関数を使用するには eztcplib.h ヘッダーファイルを指定し、ライブラリに ws2\_32.lib と eztcplib.lib を加える必要があります。
- ・ChangePwdEzTCP 関数の実行には少なくとも数秒かかります。また、ローカルネットワーク上に多くの ezTCP が 存在する場合、関数の実行に多くの時間がかかる場合があります。

#### eg.

```
#define CURRENT_PWD "current_password"
#define CHANGE_PWD "new_password"
// eg. Change or erase password
   memset(env_base)->passwd, 0, 12);
   memcpy(env_base)->passwd, CURRENT_PWD, sizeof(CURRENT_PWD));
   memset(szPWD, 0, 12);
   // Remark this line to erase password.
   memcpy(szPWD, CHANGE_PWD, sizeof(CHANGE_PWD));
   nResult = ChangePwdEzTCP((env_base), szPWD, &nErr);
   if (nResult == EZTCP_ERR)
    {
        if (nErr == EZTCP_ERR_PWD)
            MessageBox(hWnd, "The password is mismatch!",
                                  "Change password fail!", MB_OK);
         if (nErr == EZTCP_ERR_RES)
            MessageBox(hWnd, "There is no response of ezTCP!",
                                  "Change password fail!", MB_OK);
    }
   else
     {
         MessageBox(hWnd, "The password is changed!",
                                 "ezTCP notice!", MB_OK);
     }
```
List 4.4-4 ChangePwdEzTCP 関数のサンプルプログラム

## <span id="page-34-0"></span>4.5 RemoteReadEzTCP

#### 4.5.1 概要

RemoteReadEzTCP 関数は、ローカルまたはリモートネットワーク上の ezTCP を検索します。 各 ezTCP の識別は IP アドレスで行います。

この関数は現在下記の製品にて対応しています。

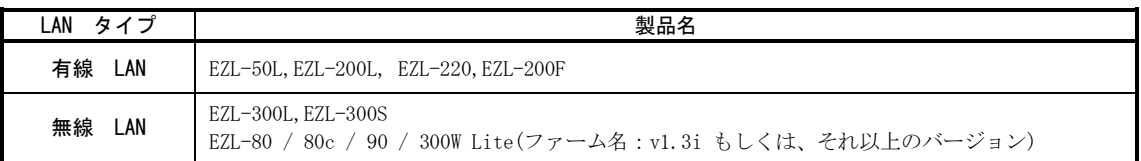

#### List 4.5-1 RemoteReadEzTCP 関数のプロトタイプ宣言

#### 4.5.2 プロトタイプ

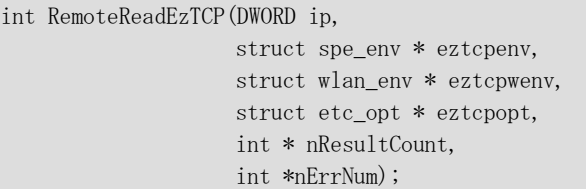

#### List 4.5-2 RemoteReadEzTCP 関数のプロトタイプ宣言

### 4.5.3 引数

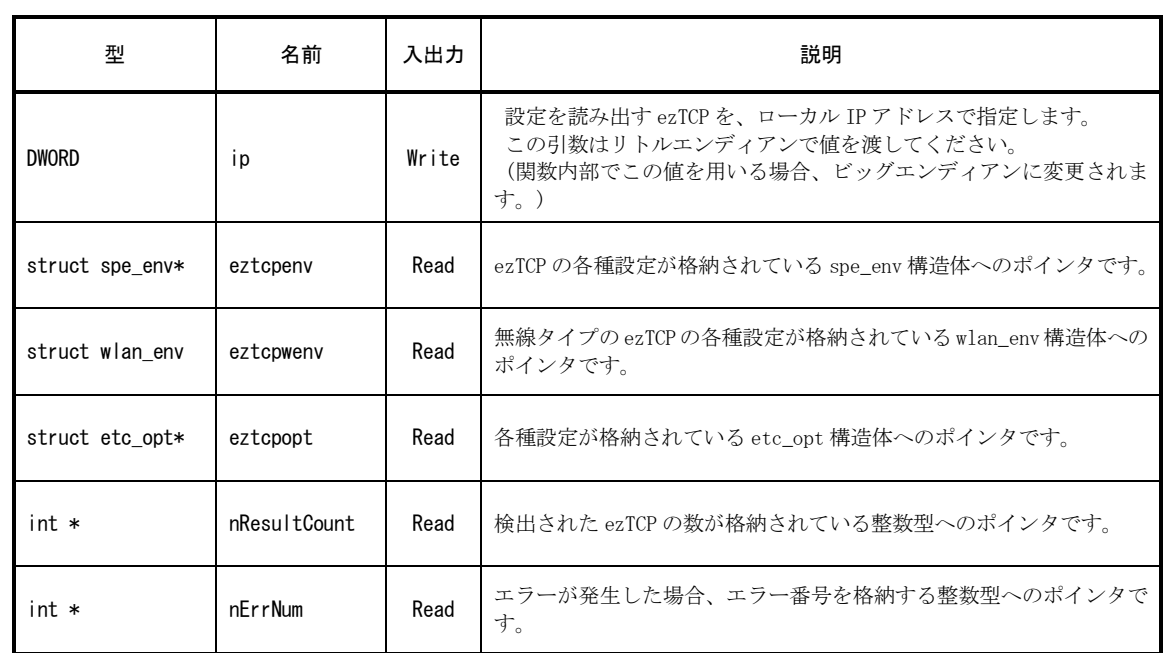

#### Table 4.5-3 RemoteReadEzTCP 関数の引数

#### 4.5.4 戻り値

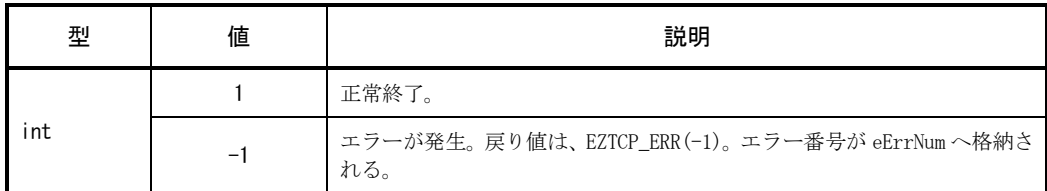

#### Table 4.5-4 RemoteReadEzTCP 関数の戻り値

### 4.5.5 使用上の注意

・本関数を実行する前に、eztcpenv, eztcpwenv, eztcpopt 構造体のために十分なメモリ領域を確保する必要があ ります。

eg. env\_base = (struct spe\_env \*)malloc(sizeof(struct spe\_env) \* 256); wenv\_base =  $(struct wlan_env *)malloc(sizeof(struct wlan_env) * 256)$ ; etc base = (struct etc opt \*)malloc(sizeof(struct etc opt) \* 256);

上記の例では env\_base, wenv\_base, etc\_base はそれぞれ ezTCP の情報を 256 台分取得することができます。 つまりこの場合、ローカルネットワーク上に存在する ezTCP を最大 256 台検索を行うことができます。

- ・ProbeEzTCP 関数を使用するには eztcplib.h ヘッダーファイルを指定し、ライブラリに ws2\_32.lib と eztcplib.lib を加える必要があります。
- ・ProbeEzTCP 関数の実行には少なくとも数秒かかります。また、ローカルネットワーク上に多くの ezTCP が存在 する場合、関数の実行に多くの時間かかる場合があります。

## <span id="page-36-0"></span>4.6 RemoteWriteEzTCP

## 4.6.1 概要

RemoteWriteEzTCP 関数は、ローカルまたはリモートネットワーク上の ezTCP の設定を変更します。 ezTCP の指定は MAC アドレスで行います。

## 4.6.2 プロトタイプ

int RemoteWriteEzTCP(DWORD ip,

struct spe\_env \* eztcpenv, struct wlan\_env \* eztcpwenv, struct etc\_opt \* eztcpopt, int \*nErrNum);

#### List 4.6-1 RemoteWriteEzTCP 関数のプロトタイプ宣言

#### 4.6.3 引数

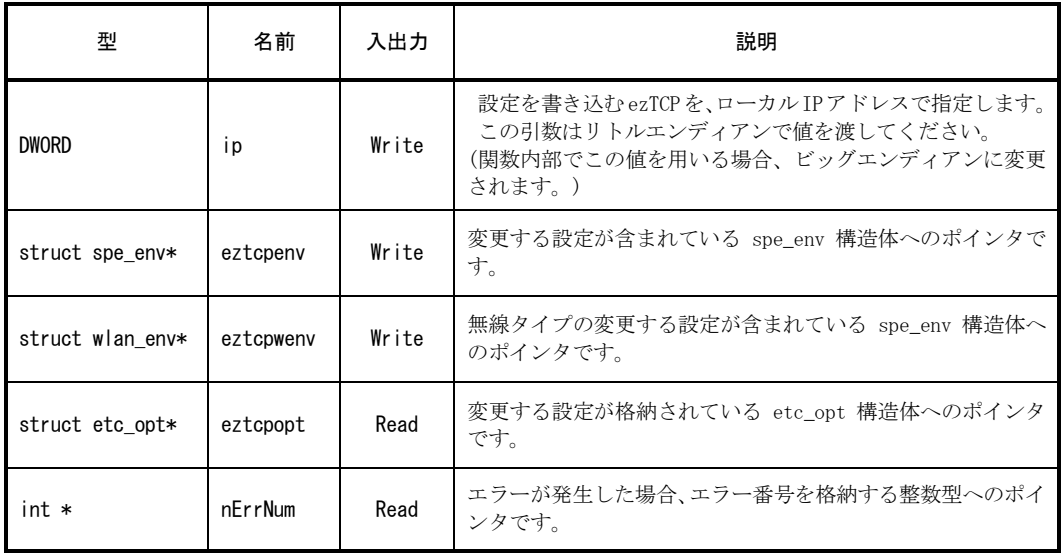

Table 4.6-2 RemoteWriteEzTCP 関数の引数

## 4.6.4 戻り値

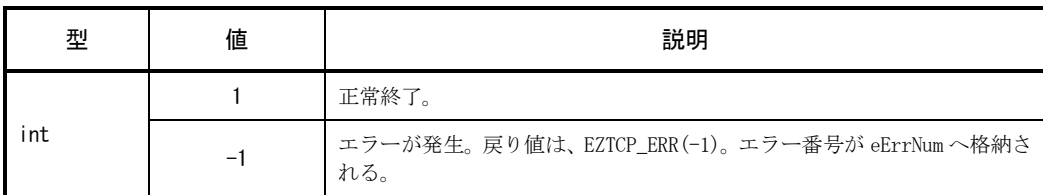

#### Table 4.6-4 RemoteWriteEzTCP 関数の戻り値

nErrNum について

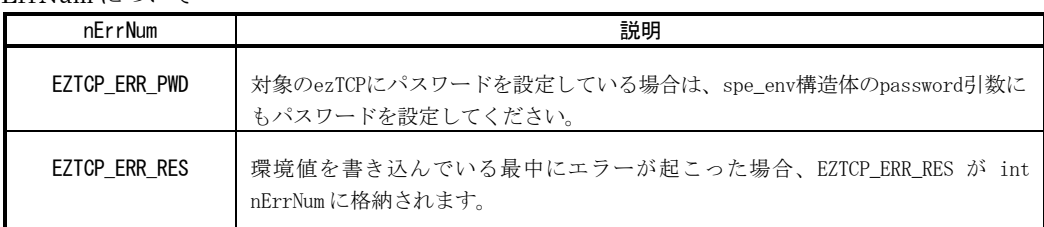

#### Table 4.6-5 nErrNum について

#### 4.6.5 使用上の注意

- ・確実なデータ通信のため、必ず RemoteWriteEzTCP 関数を用いる前に、RemoteReadEzTCP 関数を呼び出すようにし てください。
- ・RemoteWriteEzTCP 関数を使用するには eztcplib.h ヘッダーファイルを指定し、ライブラリに ws2\_32.lib と eztcplib.lib を加える必要があります。
- ・RemoteWriteEzTCP 関数の実行には少なくとも数秒かかります。また、ローカルネットワーク上に多くの ezTCP が 存在する場合、関数の実行に多くの時間がかかる場合があります。

## <span id="page-38-0"></span>4.7 RemoteStatusEzTCP

#### 4.7.1 概要

RemoteStatusEzTCP 関数は、ローカルまたはリモートネットワーク上の ezTCP の状態値を読み出します。 各 ezTCP の識別は IP アドレスで行います。

この関数は現在下記の製品にて対応しています。

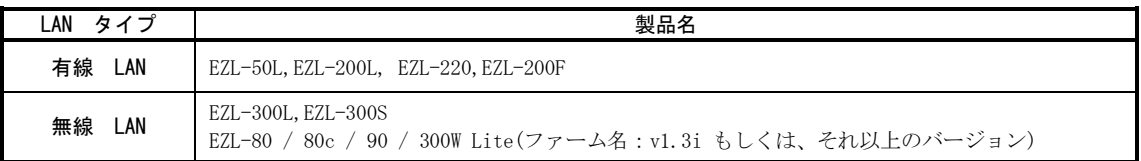

#### List 4.7-1 RemoteReadEzTCP 関数のプロトタイプ宣言

## 4.7.2 プロトタイプ

int StatusEzTCP(DWORD ip, struct spe\_env \* eztcpenv, struct stat\_env \* eztcpstat, int \*nErrNum);

#### List 4.7-2 RemoteStatusEzTCP 関数のプロトタイプ宣言

## 4.7.3 引数

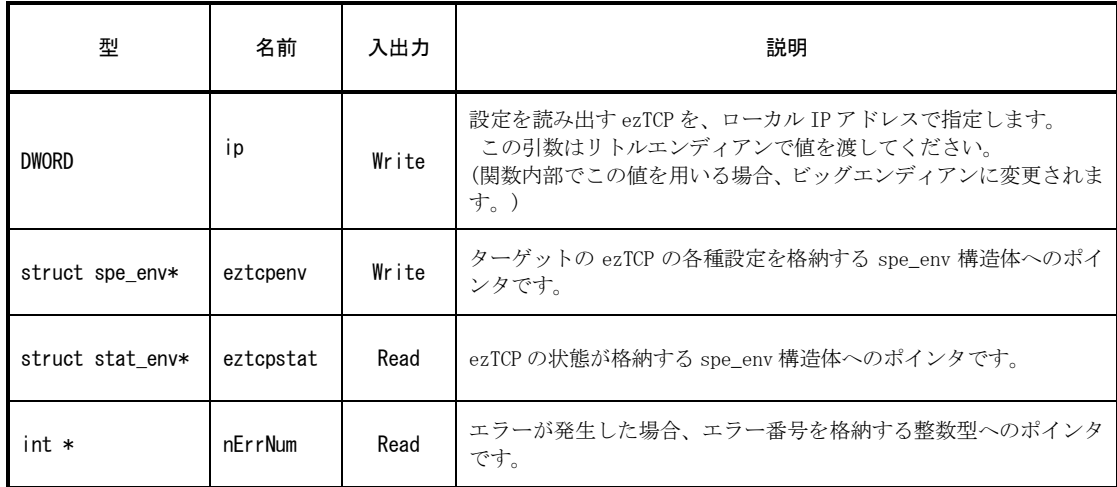

#### Table 4.7-3 RemoteStatusEzTCP 関数の引数

## 4.7.4 戻り値

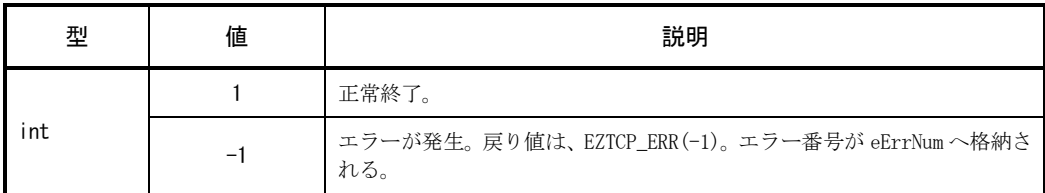

#### Table 4.7-4 RemoteStatusEzTCP 関数の戻り値

## 4.7.5 使用上の注意

- ・確実なデータ通信のため、必ず RemoteStatusEzTCP 関数を用いる前に、RemoteReadEzTCP 関数を呼び出すようにし てください。
- ・RemoteStatusEzTCP 関数を使用するには eztcplib.h ヘッダーファイルを指定し、ライブラリに ws2\_32.lib と eztcplib.lib を加える必要があります。
- ・RemoteStatusEzTCP 関数の実行には少なくとも数秒かかります。また、ローカルネットワーク上に多くの ezTCP が 存在する場合、関数の実行に多くの時間がかかる場合があります。

## <span id="page-40-0"></span>4.8 RemoteChangePwdEzTCP

### 4.8.1 概要

RemoteChangePwdEzTCP 関数は、ローカルまたはリモートネットワーク上の ezTCP のパスワードを変更、消去します。 ezTCP の指定は IP アドレスで行います。

この関数は現在下記の製品にて対応しています。

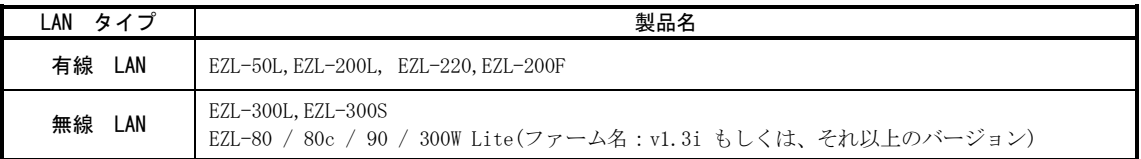

#### List 4.8-1 RemoteReadEzTCP 関数のプロトタイプ宣言

## 4.8.2 プロトタイプ

int RemoteChangePwdEzTCP(DWORD ip,

struct spe\_env \* eztcpenv, const char \* szChangePwd, int \*nErrNum);

#### List 4.8-2 RemoteChangeEzTCP 関数のプロトタイプ宣言

#### 4.8.3 引数

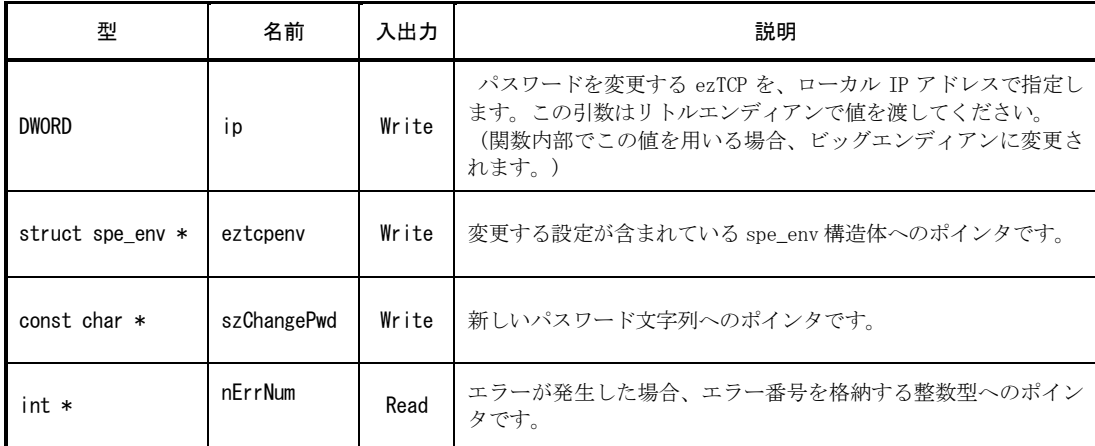

#### Table 4.8-3 RemoteChangeEzTCP 関数の引数

## 4.8.4 戻り値

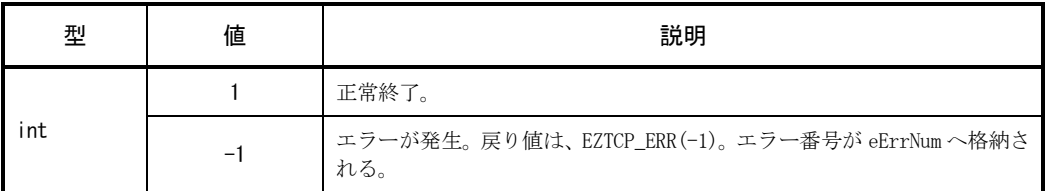

Table 4.8-4 RemoteChangeEzTCP 関数の戻り値

## 4.8.5 使用上の注意

- ・確実なデータ通信のため、必ず RemoteChangePwdEzTCP 関数を用いる前に、RemoteReadEzTCP 関数を呼び 出すようにしてください。
- ・RemoteChangePwdEzTCP 関数を使用するには eztcplib.h ヘッダーファイルを指定し、ライブラリに ws2\_32.lib と eztcplib.lib を加える必要があります。
- ・RemoteChangePwdEzTCP 関数の実行には少なくとも数秒かかります。また、ローカルネットワーク上に多くの ezTCP が存在する場合、関数の実行に多くの時間がかかる場合があります。

```
eg.
#define CURRENT_PWD "current_password"
#define CHANGE_PWD "new_password"
// eg. Change or erase password
    DWORD ip;
    memset(env_base)->passwd, 0, 12);
    memcpy(env_base)->passwd, CURRENT_PWD, sizeof(CURRENT_PWD));
   memset(szPWD, 0, 12);
    // Remark this line to erase password.
    memcpy(szPWD, CHANGE_PWD, sizeof(CHANGE_PWD));
    IpAddressControl.GetAddress(ip);
    nResult = RemoteChangePwdEzTCP(ip, (env_base), szPWD, &nErr);
    if (nResult == EZTCP_ERR)
     {
        if (nErr == EZTCP_ERR_PWD)
            MessageBox(hWnd, "The password is mismatch!",
                               "Change password fail!", MB_OK);
         if (nErr == EZTCP_ERR_RES)
            MessageBox(hWnd, "There is no response of ezTCP!",
                              "Change password fail!", MB_OK);
     }
    else
     {
       MessageBox(hWnd, "The password is changed!",
                           "ezTCP notice!", MB_OK);
     }
```
List 4.8-5 RemoteChangeEzTCP 関数のサンプルプログラム

## <span id="page-43-0"></span>4.9 GetLibVerEzTCP

#### 4.9.1 概要

GetLibVerEzTCP 関数は、ライブラリのバージョン情報を取得します。 バージョン情報用の文字列の最大数は、64 キャラクタになります。

## 4.9.2 プロトタイプ

int GetLibVerEzTCP( char \* szVersion, int len );

#### List 4.9-1 GetLibVerEzTCP 関数のプロトタイプ宣言

## 4.9.3 引数

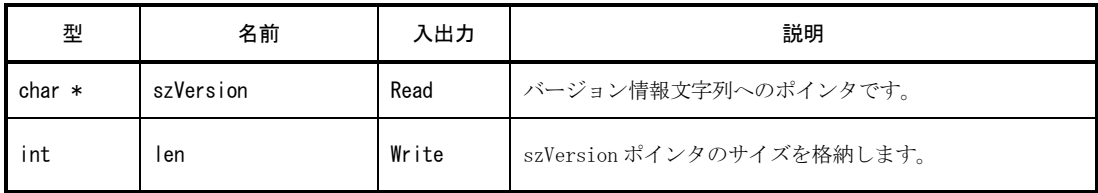

#### Table 4.9-2 GetLibVerEzTCP 関数の引数

## 4.9.4 戻り値

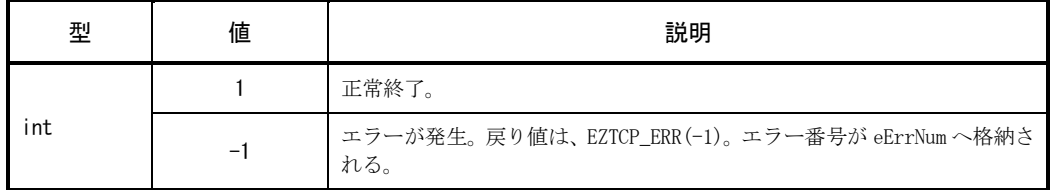

#### Table 4.9-3 GetLibVerEzTCP 関数の戻り値

## 4.9.5 使用上の注意

バージョン情報文字列のため、最低でも 70byte の空間を確保してください。

# <span id="page-44-0"></span>5. その他

## 改定履歴

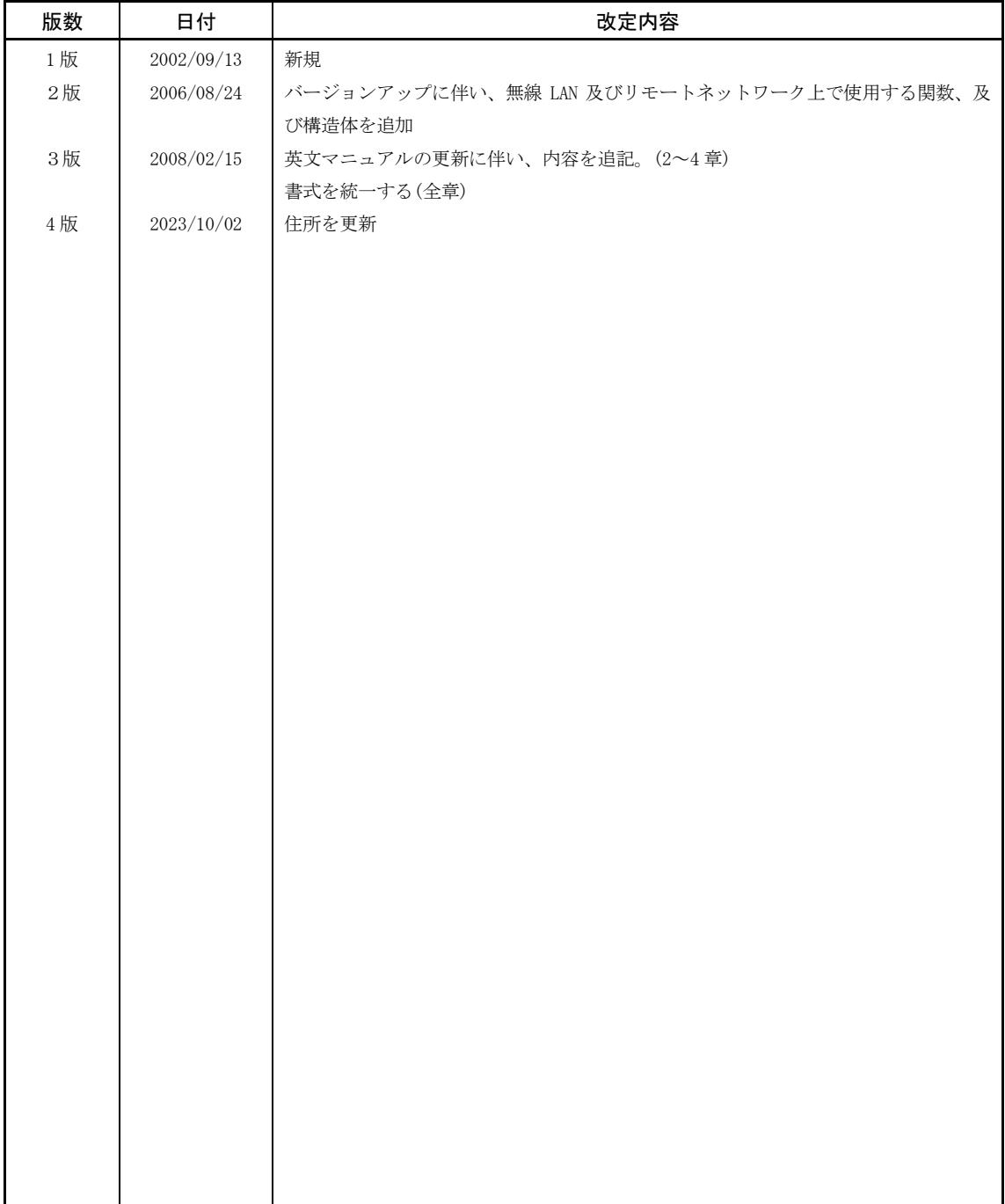

## 参考文献

SollaeSystem 社 「ezcfglib\_manual」

## 本文書で取り上げているソフトウェア「EzConfig Library」について

・ソフトウェアの著作権は SollaeSystems 社が保有しています。

## 本文書について

- ・本文書の著作権は株式会社アルファプロジェクトが保有します。
- ・本文書の内容を無断で転載することは一切禁止します。
- ・本文書の内容は、将来予告なしに変更されることがあります。
- ・本文書の内容については、万全を期して作成いたしましたが、万一ご不審な点、誤りなどお気付きの点がありましたら弊社までご連絡下さい。
- ・本文書の内容に基づき、アプリケーションを運用した結果、万一損害が発生しても、弊社では一切責任を負いませんのでご了承下さい。

## 商標について

・本書で使用されている会社名、製品名は、各社の登録商標または商標または商品名称です。

# **PALPHAPROJECT**

株式会社アルファプロジェクト

〒431-3114 静岡県浜松市中央区積志町834 https://www.apnet.co.jp E-Mail : query@apnet.co.jp